# Schieb Report

# Ausgabe 2020.18

# **5 Jahre Apple Watch: Vom Luxus-Irrsinn zum Gesundheits-Tool**

Seit fünf Jahren ist Apple nicht nur ein Hersteller von Computern, Smartphones und Tablets – und natürlich auch ein großes Medienhaus! –, sondern auch ein Uhrenhersteller. Fast genau auf den Tag genau vor fünf Jahren hat Apple seine erste Smartwatch vorgestellt: Die Apple Watch. Anfangs nur ein Accessoire für iPhone-Fans – heute ein Gesundheits-Tool.

Die erste Generation war damals noch deutlich weniger nützlich und durchdacht als heute. Damals hat Apple die Apple Watch noch als modisches Accessoire verstanden und wollte im Luxus-Markt punkten. Es gab sogar eine Version in Echtgold, für Luxus-Kunden, vor allem in Asien und Saudi-Arabien etc. Schlappe 18.000 Dollar teuer.

Da haben die Kunden damals nur verständnislos den Kopf geschüttelt. So als hätte [Apple](https://www.schieb.de/tag/apple) den Verstand verloren. Die ersten Apps waren noch sehr langsam und träge. Nicht so wirklich nützlich. Die Apple Watch war mehr oder weniger eine Fernbedienung für das iPhone, die auch die Zeit zeigt. Trotzdem kostet die Uhr heute ab 250 EUR – es können auch 500 EUR werden, je nach Ausstattung.

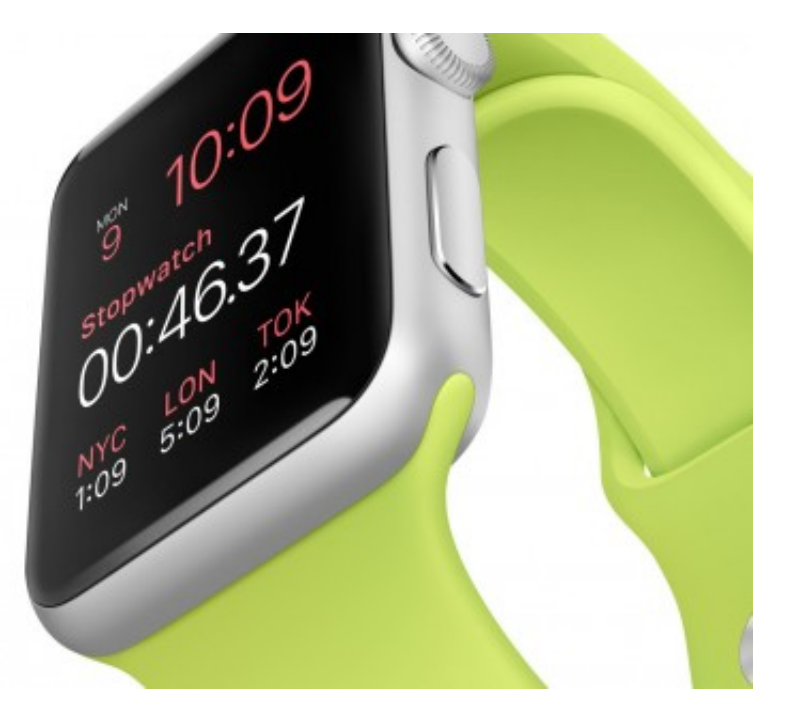

#### **Mit der Zeit wurde die Watch immer nützlicher**

Schon in Version 2 hat Apple der Uhr ein eigenes GPS-Moduls verpasst und den Akku verbessert, damit man nicht ständig die Watch wieder aufladen muss. Version 3 konnte dann in der Plusversion sogar eigenständig das Mobilfunknetz nutzen. So langsam wurde die Watch nützlich und autonom. In der vierten Generation hat Apple dann die Watch zu etwas ganz Neuem gemacht: Ein Gerät, das sich um die Gesundheit kümmert.

Die Apple Watch kann zuverlässig den Puls messen. Hat einen eingebauten Sturz-Sensor: Fällt der Träger hin, merkt die Uhr das – und kann sogar eine hinterlegte SOS-Nummer anrufen. Fitness und Gesundheit stehen im Vordergrund.

#### **Pulsmesser und EKG**

Aber Pulsmesser kann ich mir doch auch so kaufen: Als Fitness-Tracker. Warum muss das in einer Uhr eingebaut sein?

Das stimmt – aber die Apple Watch kann seit der vierten Generation eine ganze Menge. Sogar ein **EKG** erstellen: Ein Ein-Kanal-EKG, das sogar Kardiologen sinnvoll finden. Denn mit Hilfe des EKGs lässt sich zuverlässig erkennen, ob eine Herz-Rhythmus-Störung vorliegt. Viele Patienten haben solche Störungen nur gelegentlich – und wenn sie zum Arzt gehen, ist die Episode schon wieder vorbei.

Doch die Watch ist immer dabei. Fühlt sich der Patient unwohl, kann er schnell ein EKG erstellen und das dem Arzt schicken. Die Zuverlässigkeit ist hoch. Auf Wunsch meldet sich die Watch auch bei zu niedrigem oder zu hohem Puls. Die nächste Generation soll auch die Sauerstoffsättigung im Blut messen können – und macht das Device damit noch mehr zu einem Gerät für Gesundheit und Fitness. Immer mehr Apps nutzen diesen Daten, etwa, um die Fitness zu überwachen und zu steigern.

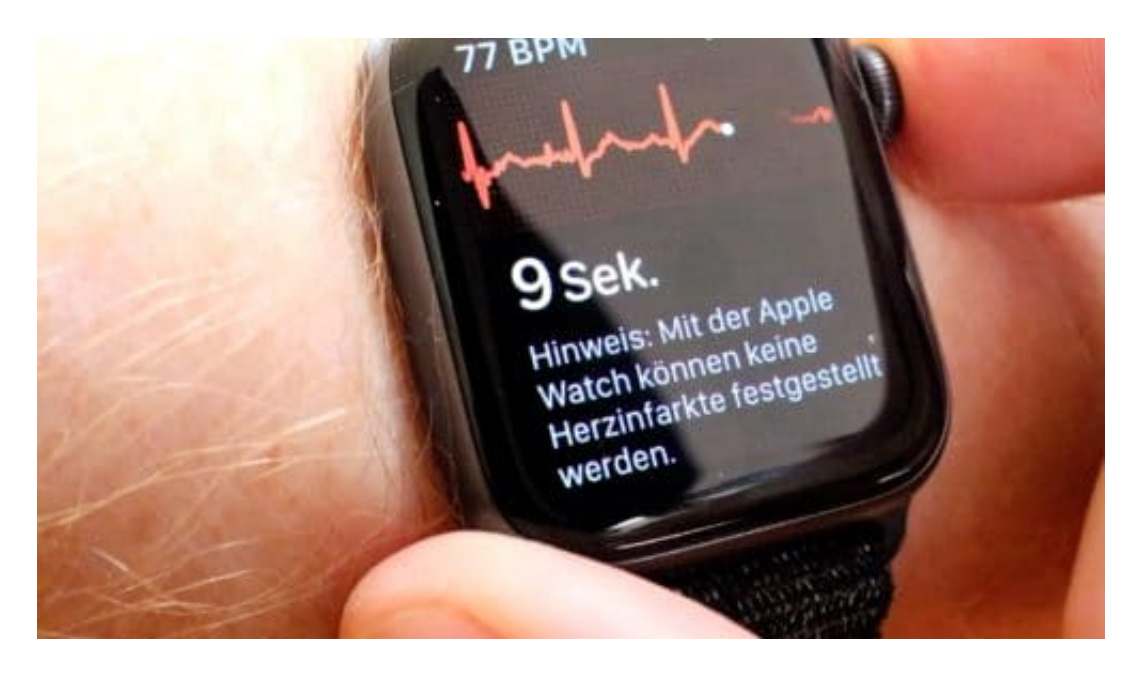

#### **Wie sicher sind unsere Fitness-Daten?**

Alles Daten, die in Zeiten von Corona begehrt sind: Corona Apps nehmen die Daten gerne, um Behörden zu informieren – damit wir Infektionsherde erkennen können. Wenn immer mehr Gesundheits- und Fitness-Daten ermittelt und im Smartphone gespeichert werden, ist das doch

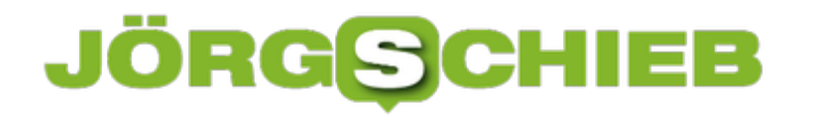

eine ziemlich beunruhigende Sache...

Ja und nein. Solche Daten können sehr sinnvoll sein, das zeigen aktuelle Beispiele. Auch die Messdaten von vernetzten Thermometern werden in den USA genutzt, um regionale Infektionsherde rechtzeitig zu erkennen. Wir werden aus Corona zweifellos lernen – und könnten, bei sorgfältiger und datensensibler Nutzung solcher Daten, auch Grippe-Effekte erkennen und vieles andere mehr.

Auch Ärzte nutzen immer häufiger solche Daten: Es kann helfen, den Patienten besser zu überwachen, ihn nur einzubestellen ist, wenn es nötig ist. Und viele, viele nutzen diverse Apps, um optimal fit zu werden. Es muss allerdings sichergestellt sein – das stimmt! –, dass die bei Apple oder Google zusammenlaufenden Gesundheitsdate optimal geschützt sind.

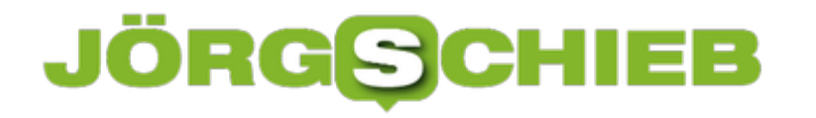

### **Verwenden von MultiSIMs in Smartphones**

Die Zeiten, in denen Sie nur ein mobiles Gerät verwendet haben, sind lange vorbei. Ob es nun ein zweites Smartphone, ein Tablet mit LTE-Modul oder ein WLAN Hotspot ist: Sie haben auf Ihrer Haupt-SIM Datenvolumen, das Sie gegebenenfalls auch auf diesem Gerät nutzen wollen. Das ist mit einer MultiSIM kein Problem.

MultiSIMs sind physische SIM-Karten, die aber alle Eigenschaften Ihrer Haupt-SIM mitbringen: Rufnummer, Datenvolumen, Roamingeinstellungen, alles wird zwischen der Haupt- und der MultiSIM aufgeteilt. Das bedeutet unter anderem, dass Sie auf allen Geräten parallel erreichbar sind und Daten- und Gesprächsvolumen mitnutzen. Bestellen können Sie diese SIM-Karten bei Ihrem Netzbetreiber, oft sogar über den LoginBereich online. Die monatlichen Zusatzkosten bewegen sich im Normalfall um die EUR 5,-

#### Meine SIM-Karten

Übersicht der SIM-Karten inklusive aller Verwaltungsmöglichkeiten

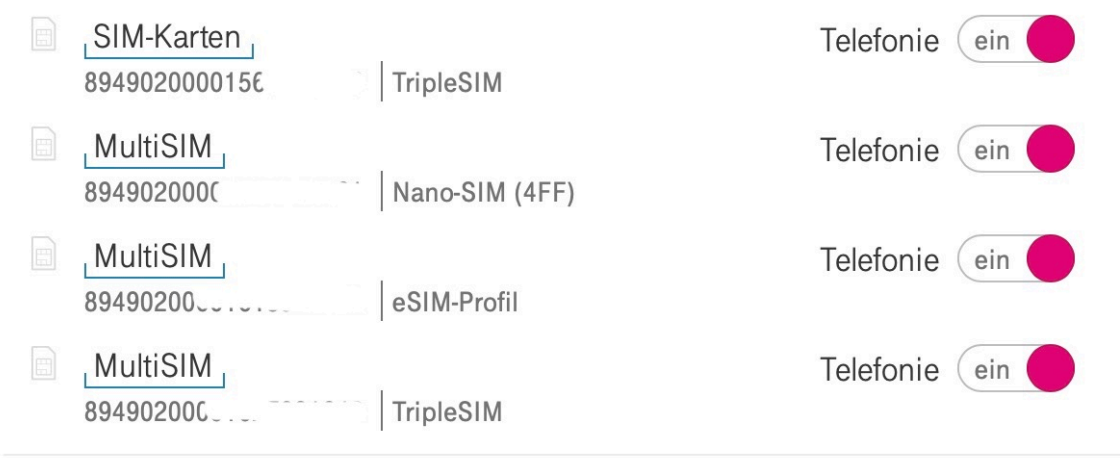

Drei Dinge sind aber zu beachten:

- 1. Die meisten Netzbetreiber blockieren den parallelen Einsatz von WIFI-Hotspots und normalen Endgeräten. Ist der Hotspot an, werden die anderen Geräte regelmässig getrennt. Idealerweise betreiben Sie den Hotspot mit einer anderen Karte oder schalten ihn immer wieder aus.
- 2. Es kann immer nur eine SIM SMS empfangen. Diese legen Sie über einen Netzbetreibercode fest (z.B. \*222# bei der Telekom). Wenn Sie keine SMS-empfangen können, kontrollieren Sie das.
- 3. Bei WhatsApp müssen Sie sich trotzdem beim Wechsel zwischen Geräten einmal neu anmelden.

### **JÖRG** $\epsilon$ **CHIEB**

# **Wann benötige ich ein SSL-Zertifikat?**

Wer eine eigene Website betreibt - etwa einen Blog, einen Onlineshop oder einfach ein Webangebot -, der muss heute einen verschlüsselten Zugang anbieten. Anderenfalls warnen moderne Browser Besucher schon mal davor, die Webseite überhaupt aufzurufen. Dafür ist ein SSL-Zerfikat nötig. Nicht alle Hosting-Anbieter machen so etwas komfortabel zugänglich.

Es sind schon ein paar technische Hürden zu meistern, wenn ein Webangebot, ein Blog oder ein Onlineshop online gehen soll. Dazu braucht es nicht nur Webspace und oft auch einiges an Software (und natürlich eine eigene Domain), sondern auch ein SSL-Zertifikat, damit das Webangebot "zertifiziert" ist - Bedingung für eine verschlüsselte Kommunikation über https:// und eine vertrauensvolle Kommunikation.

#### **Die Funktion der SSL-Zertifikate**

SSL-Zertifikate haben für eine Website zwei wichtige Funktionen. Sie kümmern sich zum einen um die eindeutige Identifikation. Denn jedem SSL-Zertifikat wird ein eindeutiger Besitzer zugewiesen. So können Besucher erkennen, ob die Website tatsächlich die ist, die sie vorgibt zu sein.

Das Verschlüsseln der übertragenen Daten durch Nutzung des HTTPS-Protokolls ist die andere wichtige Aufgabe von SSL-Zertifikaten. Besonders wichtig bei Onlineshops, da hier vertrauenswürdige und schutzbedürftige Daten eingegeben und übertragen werden.

Aber auch reguläre Websites arbeiten heute oft mit persönlichen Daten, etwa Zugangsdaten und Passwörter. Beispielsweise verwenden Blogs Kommentar-Formulare, manche Websites bieten Anmeldungen zum Newsletter an, Vergleichsportale arbeiten mit einer Flut an persönlichen Informationen. Sie alle übertragen sensible Daten und geben damit Stellen frei, wo diese potenziell ungeschützt sein könnten.

# **JÖRGSCH**

**schieb.de** News von Jörg Schieb. https://www.schieb.de

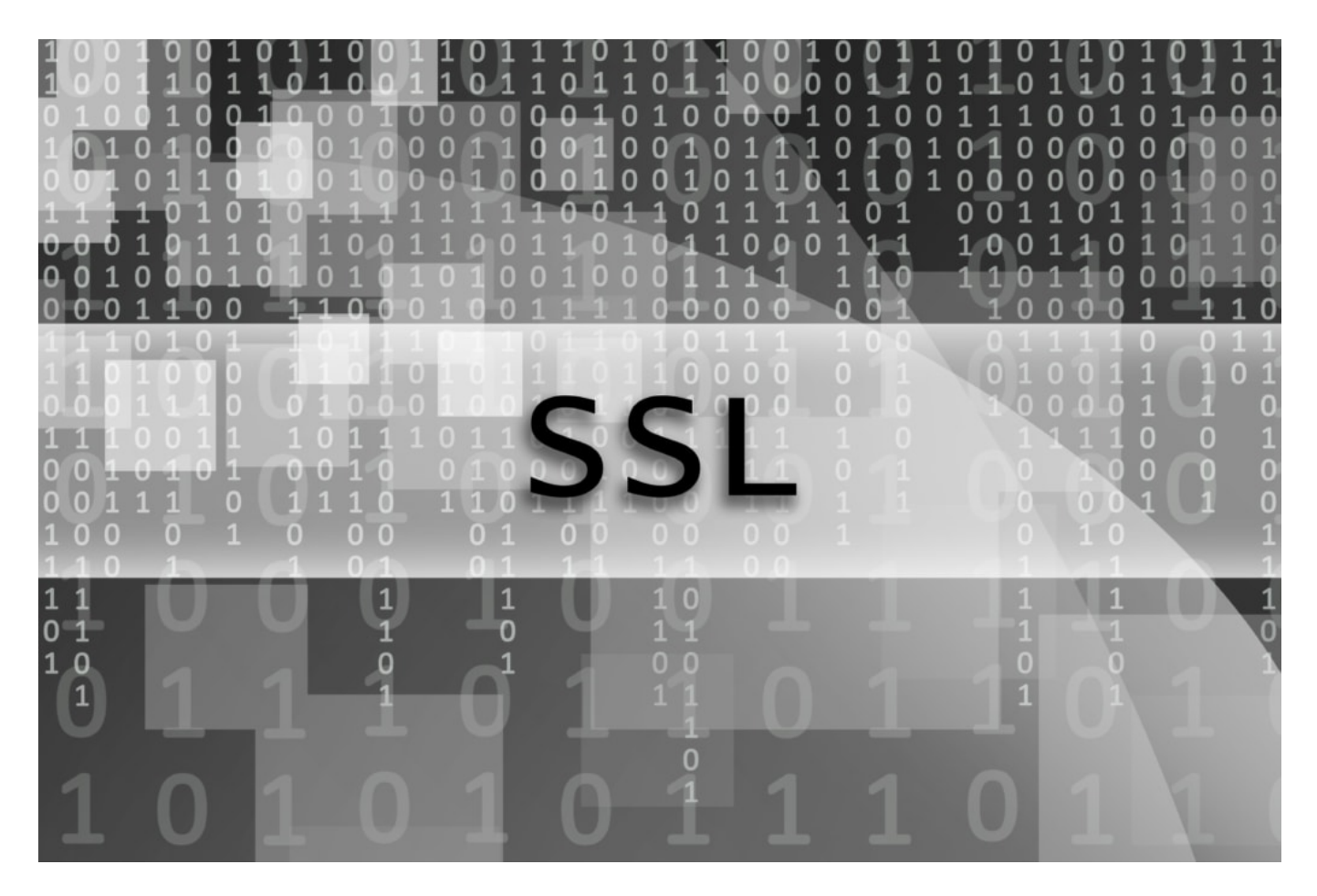

#### **Moderne Websites brauchen ein SSL-Zertifikat**

Deshab braucht heute praktisch jedes Webangebot ein SSL-Zertifikat. Nicht zuletzt deswegen, weil moderne Browser zwingend das Vorhandensein eines solchen Zertifikats erwarten.

Daher sollte jede Website ein eigenes SSL-Zertifikat haben.

Wer noch keins hat, sollte sich Zeit nehmen, um Anbieter und Produkte zu vergleichen. Denn verschiedene SSL-Zertifikate und Preise machen es gar nicht so einfach, sich schnell mal für die eine Lösung zu entscheiden. Oft können solche Zertifikate auch ganz bequem über den jeweiligen Hosting-Anbieter bezogen werden.

In einem Einsatzgebiet sind SSL-Zertifikate allerdings eher überflüssig: Statische Websites. Wer zum Beispiel selbst mit HTML und CSS eine Website erstellt, wird in manchen Fällen auf das SSL-Zertifikat verzichten könnten.

#### **SSL-Zertifikate als Bonus für Suchmaschinen**

Allerdibgs: Spätestens mit dem Update von Google Chrome in 2018 wurde klar, wie wichtig SSL-Zertifikate sind. Damals stellte der Browser jede Website ohne SSL-Zertifikat mit dem Attribut "Nicht sicher" dar. Eine klare Ansage an jeden Besucher, der eine Website über den Browser aufruft. Firefox macht es mittlerweile genauso.

Neben modernen Browsern achten heute aber auch Suchmaschinen auf vorhandene Zertifikate. Es ist bekannt, dass Google seit einigen Jahren verschlüsselten Seiten (solche mit HTTPS) einen Ranking-Vorteil gibt. Das ist bei Nischenmärkten vielleicht noch zu vernachlässigen, bei stark umkämpften Themen aber wichtig. Hier spielt jeder kleine Ranking-Vorteil eine Rolle.

#### **Zusammengefasst: Websites brauchen SSL-Zertifikate**

Im Jahr 2020 sind SSL-Zertifikate allgegenwärtig und gehören zum Standard. Je nach Zertifikatstyp kann ein Zertifikat für Webseitenbetreiber nicht geringe monatliche Kosten bedeuten. Jedoch wiegen die damit verbundenen Vorteile diese in der Regel wieder auf.

Als Hinweis zum Schluss: SSL-Zertifikate sowie Domains müssen regelmäßig verlängert werden. Dann steht der sicheren Arbeit mit der Website nichts mehr im Wege.

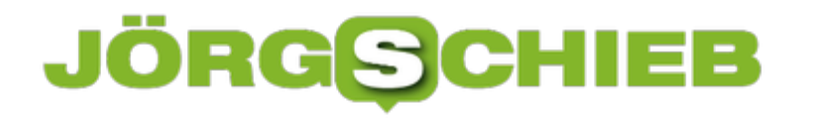

### **Nutzen einer Maus mit iOS 13.4**

Apple hat schon lange die Vision, das iPad zur Alternative zum Notebook und Tablet zu machen. Mit den iPad Pro-Modellen und den zugehörigen Tastaturen von Apple oder von Brydge ist schon ein erster Schritt getan. Allerdings musste als Ersatz für die Maus immer noch der Stift herhalten. Das ist mit iOS 13.4 jetzt ein wenig anders geworden: Bluetooth-Mäuse werden nativ unterstützt. Allerdings immer noch ein wenig versteckt.

Schon in den Vorversionen war es möglich, eine Maus über die Funktionen für die erleichterte Bedienung anzusprechen, allerdings nur relativ kompliziert und unbequem. In iOS 13.4. suchen Sie eine dedizierte Funktion vergeblich, aber die brauchen Sie auch nicht.

Setzen Sie die Maus in den Kopplungsmodus, sodass Sie per Bluetooth erkennbar ist. Gehen Sie dann in die Bluetooth-Einstellungen des Macbooks und suchen sie nach neuen Geräten.

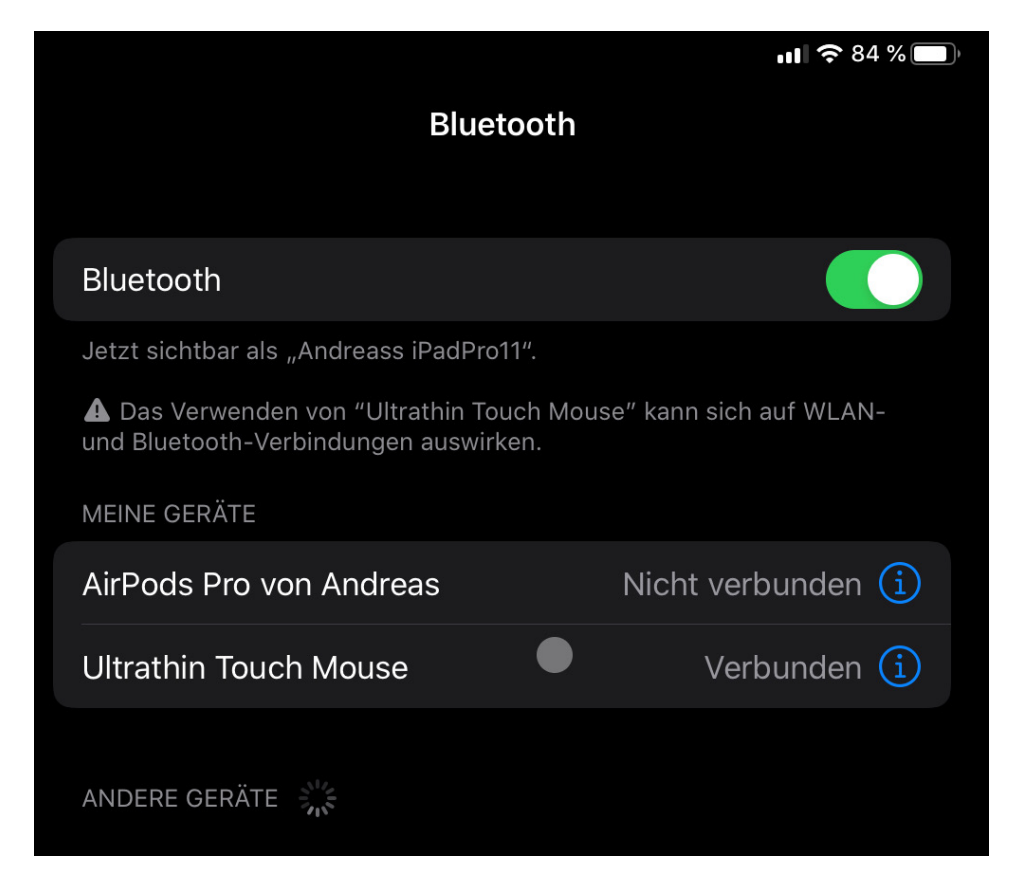

Nachdem iOS die Maus gefunden hat, wählen Sie sie aus. Sie bekommen nun eine Fehlermeldung, dass die WLAN- und Bluetooth-Performance dadurch beeinträchtigt werden kann. Im Normalfall merken Sie davon aber nichts.

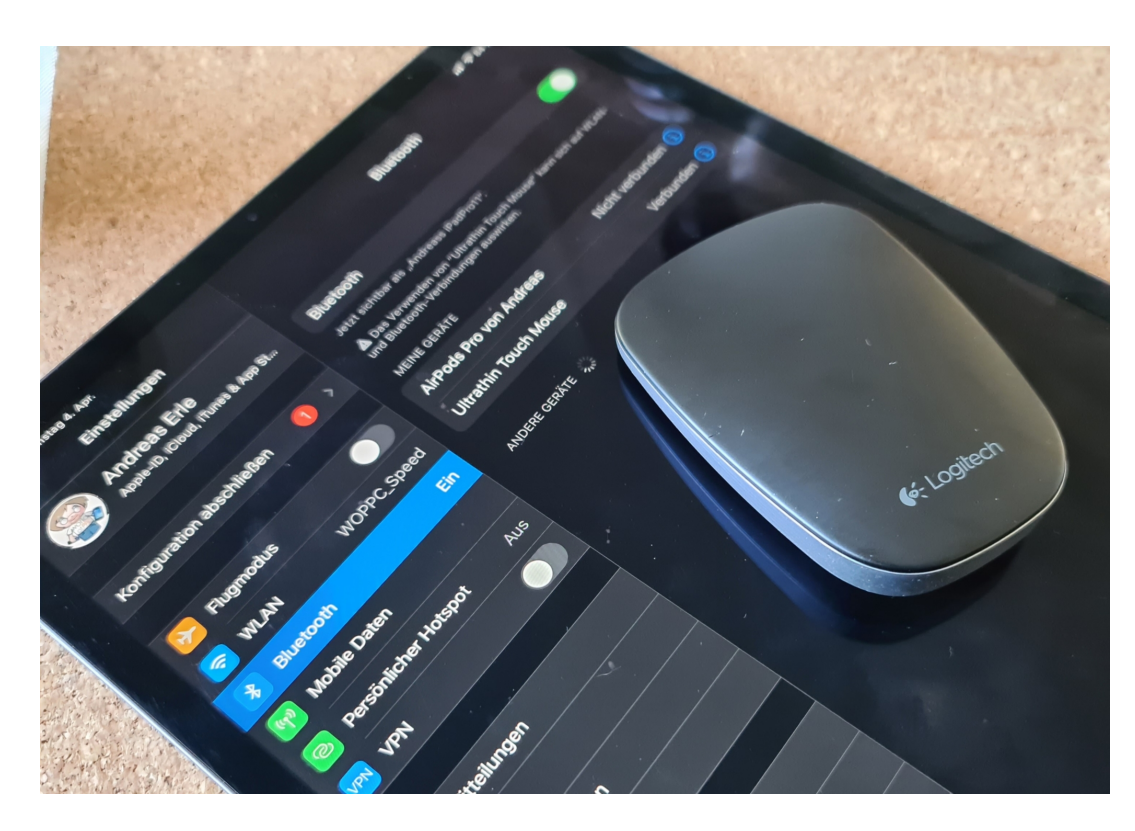

Ab dem Zeitpunkt der Verbindung haben Sie einen kleinen Punkt auf dem Bildschirm, den Sie mit der Maus bewegen können. Die Maustaste dient dann dem Antippen von Optionen. Einen Mauszeiger bekommen Sie allerdings nicht!

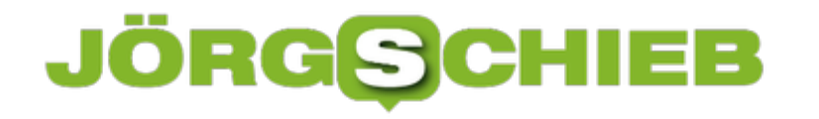

### **Präparierte E-Mails als Eintrittskarte in Dein iPhone**

iPhones und iPads sind laut Experten einer Sicherheitsfirma aus den USA derzeit stark gefährdet: Die Standard-Mail-App hat einen folgenreichen Sicherheitsmangel. Angreifer können durch das Versenden einer einzigen präparierten E-Mail Kontrolle über das Gerät erlangen und nicht nur Mails lesen oder löschen, sondern durch Ausnutzen weiterer Sicherheitslecks sogar das komplette Gerät übernehmen. Es soll bereits Opfer geben.

Nutzer von Geräten mit Apfel-Logo wiegen sich gerne in Sicherheit: Apple - viel sicherer als Windows. Doch dieses Sicherheitsgefühl ist trügerisch, wie sich jetzt wieder einmal zeigt. Experten bei der Sicherheitsfirma ZecOps haben gleich zwei Zero-Day-Sicherheitslücken in Apples mobilem Betriebssystem iOS entdeckt. Und zwar Lecks der Kategorie GAU.

#### **Eine einzige präparierte E-Mail reicht aus**

Angreifern ist es möglich, sich durch das bloße Versenden einer E-Mail an die Opfer Zugang zum Gerät zu verschaffen. Benutzt ein Opfer die Standard-Mail-App, ist es auch schon passiert. Unter iOS muss der Betroffene die E-Mail nur öffnen - unter iOS 13 nicht mal das. Es reicht, dass die Mail-App aktiv ist. Kommt die präparierte E-Mai an, haben die Angreifer Kontrolle über das iPhone oder iPad.

Die Angreifer können beliebigen Programmcode im gekaperten Gerät ausführen. Betroffene merken davon nichts. Durch Ausnutzen weiterer Sicherheitslecks, die es in iOS durchaus gibt (das nennt sich dann "Chaining"), lässt sich dann sogar die komplette Kontrolle über ein Gerät erlangen. Die Hacker verschaffen sich blitzschnell die nötigen Rechte im Gerät. Auch davon merken Benutzer/innen nichts.

Die Folge: Angreifer können nicht nur Mails lesen oder Daten ausspionieren, sondern sogar eigene Software an den Start bringen - so ziemlich alles wäre vorstellbar. Ein GAU in punkto Datensicherheit.

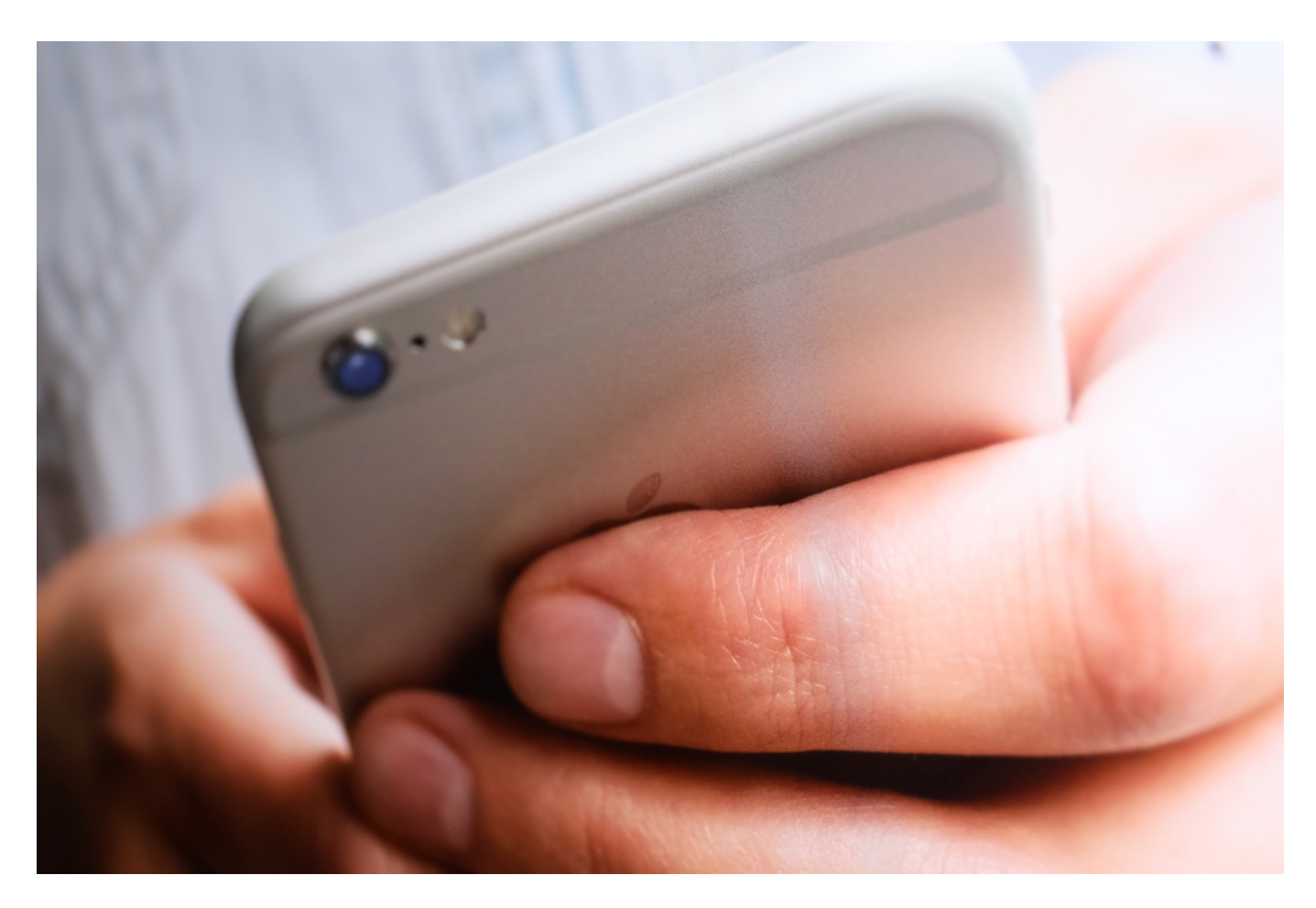

#### **Sicherheitsleck gibt es bereits seit Jahren**

Das Problem selbst gibt es bereits seit iOS6. Aktiv ausgenutzt wird es laut Experten bereits seit 2018. Es sind diverse Opfer bekannt, etwa Geschäftsleute aus USA und Europa, aber auch ein Promis aus Deutschland. Deshalb hat das Sicherheitsunternehmen Apple die Lecks im Februar gemeldet. Demnächst soll ein neues iOS erscheinen, das die Lecks dann (endlich) schließt.

Weil aber nun bekannt ist, dass das Sicherheitsleck geschlossen wird, befürchten die Experten, dass Hacker und Cyberkriminelle das Leck nun besonders aktiv ausnutzen werden - bevor es zu spät ist. Deshalb die Warnung an alle.

Diese Warnung erscheint sinnvoll. Die Mail-App unter MacOS ist von den Sicherheitslücken übrigens nicht betroffen.

#### **Alternative Mail-Apps verwenden**

Wer sich nun fragt: Wie soll ich mein iPhone oder iPad ohne E-Mail nutzen? Es gibt durchaus Alternativen zum Standard-Mail-Programm. Etwa Airmail, GMail, Spark, Outlook, Edison Mail und andere. Klar, eine Umstellung und Umgewöhnung - aber möglich.

Die Standard-Mail-App sollten iOS-Benutzer im Augenblick unbedingt meiden. Sollte die App aktiv sein: App beenden. Nur so ist unter iOS13 sichergestellt, dass sich niemand Zugang zum

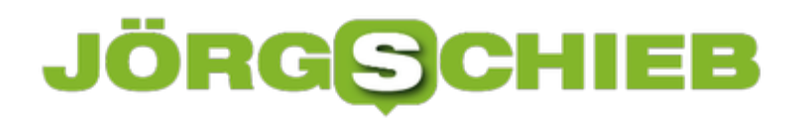

**schieb.de** News von Jörg Schieb. https://www.schieb.de

Gerät verschaffen kann.

https://vimeo.com/381629872

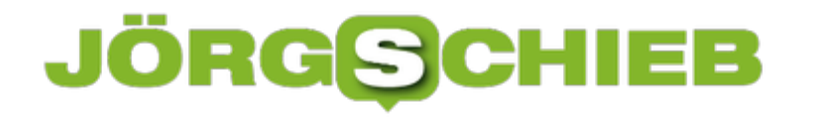

## **Zugriff und Konfiguration auf AVM Fritz Repeater**

Je größer die Fläche ist, desto leistungsfähiger muß ein WLAN-Sender sein. Spätestens, wenn Sie über mehrere Etagen Netzwerkversorgung haben wollen, dann wird das Signal an den Randbereichen schnell schwach. Die Datenraten gehen runter, die Verbindung reißt ab, und das Arbeiten wird mühsam. Die Lösung sind so genannte Repeater, wie sie beispielsweise AVM anbietet. Die nehmen das WLAN-Signal auf und Verstärken es. Sie können an einigen Stellen auf die Funktion Einfluß nehmen.

In der Normalkonfiguration nimmt ein Repeater das WLAN-Signal des Routers auf und gibt es als WLAN mit dem selben Namen weiter. Ein weiterer Repeater macht das selbe. So können Sie komplexe Raumformen abbilden und optimal versorgen. Jeder einzelne Repeater lässt sich separat konfigurieren. Unter http://fritz.repeater können Sie auf den Repeater zugreifen, mit dem Sie gerade verbunden sind.

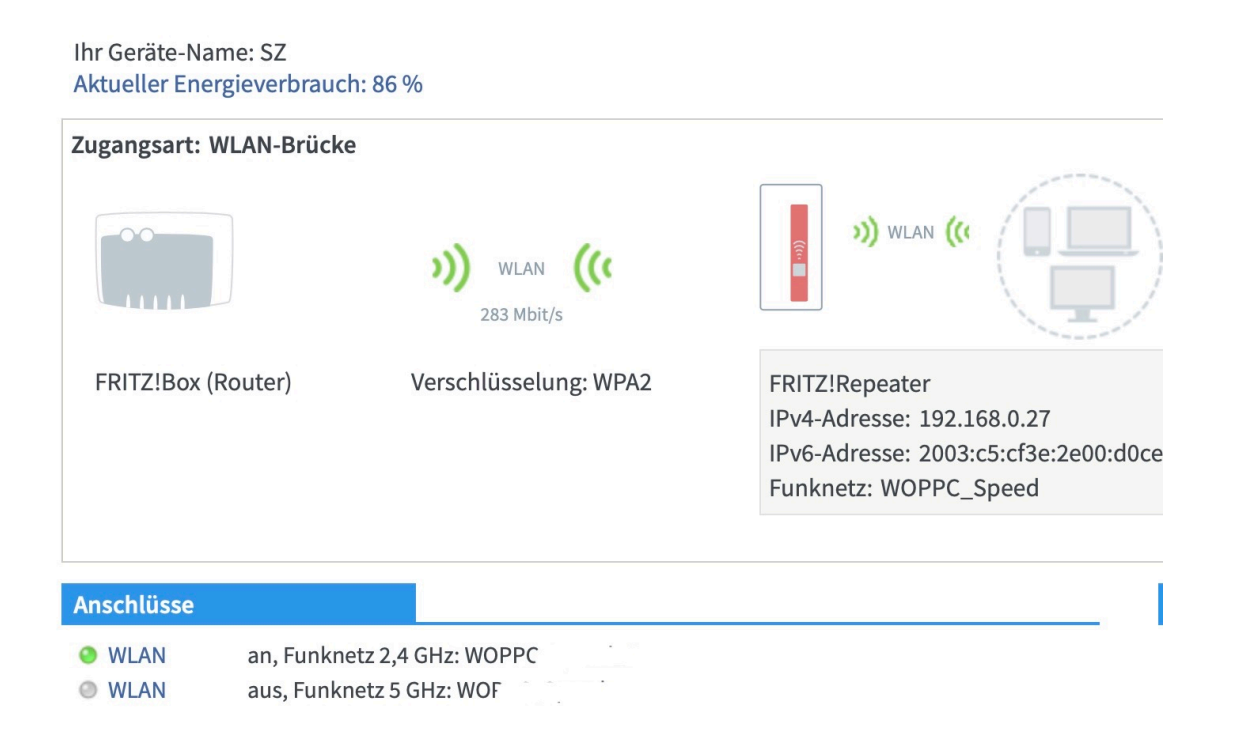

Einfacher ist es, wenn Sie über die Konfigurationsoberfläche des Routers selbst gehen. Die Repeater werden in der Liste der verbundenen Geräte aufgeführt, so können Sie jeden einzelnen Repeater aufrufen und konfigurieren. Im Schlafzimmer schalten Sie beispielsweise die LEDs aus und schalten Sie ihn über Nachts aus, geben Sie jedem Gerät einen sprechenden Namen, um ihn zu identifizieren.

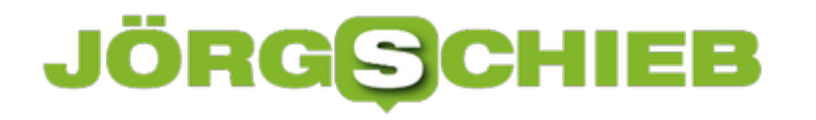

### **WLAN im Haus verteilen mit AirTies**

Das WLAN ist Ihre Verbindung zum Internet, vor allem zuhause. Um die einzelnen Räume optimal auszuleuchten und sicherzustellen, dass Sie in jedem Raum zumindest akzeptablen Empfang haben, sind Repeater eine tolle Alternative. Manche Anwendungen kommen damit aber nicht sauber klar. Unter anderem Magenta TV/Entertain, der TV-Dienste der Telekom, hat mit Repeatern oft Probleme. Die funktionierende Alternmative: Die AirTies

Bei vielen Anwendungen werden spezielle Protokolle verwendet, um Daten zu übertragen. Das ist besonders bei Mediendaten wie dem Fernseh-Signal eine Herausforderung: Sind die Protokolle in der Hardware veraltet, dann wird das Streaming von Bild oder Ton oft unterbrochen, es "hakt" einfach. Die AirTies lösen dieses durch kontinuierliche Updates und enge Verknüpfung der einzelnen Stationen.

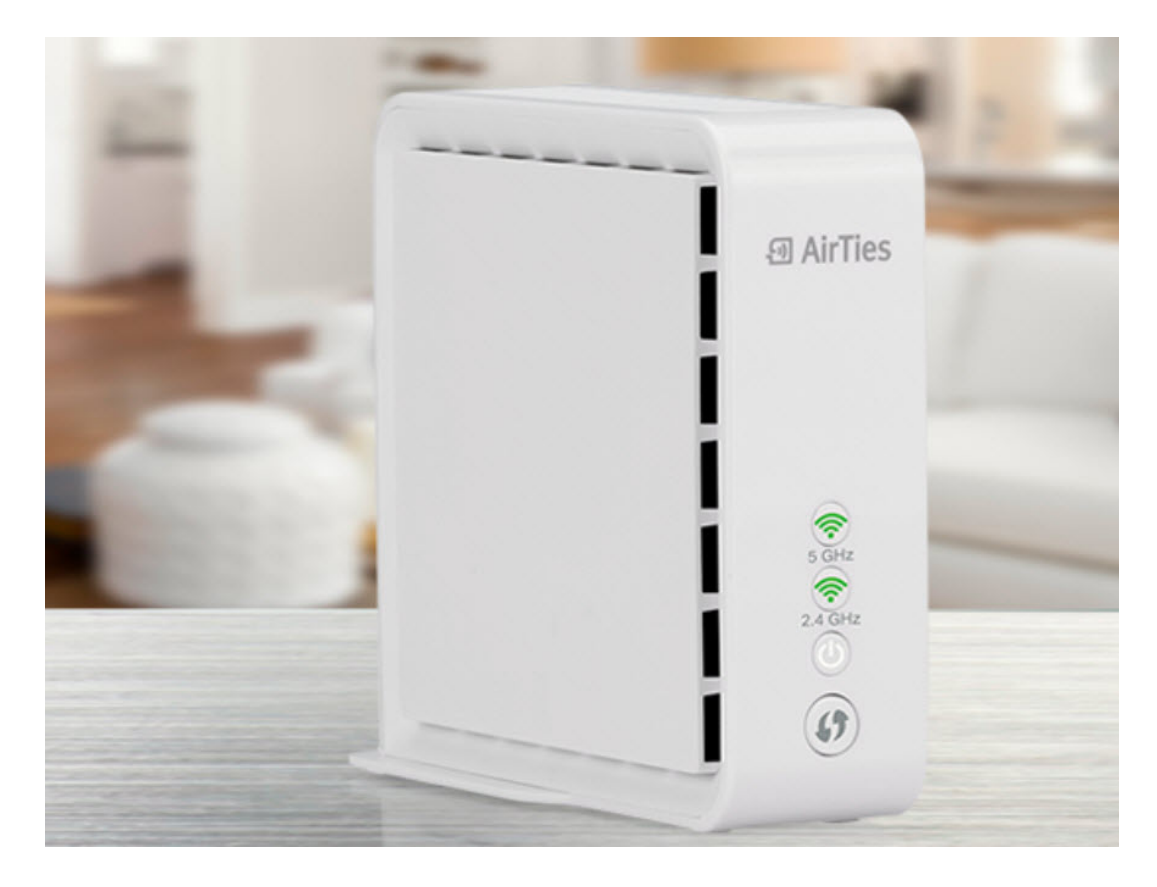

Die kaufbaren Pakete bestehen immer aus zwei Boxen, die jeweils zwei LAN-Ports haben. Die erste Box wird an den Router angeschlossen. Untereinander nehmen die Boxen dann per WLAN-Verbindung miteinander auf und übertragen das WLAN-Netz als eigener Hotspot. Damit ist die Signalstärke nahe der Boxen wieder so stark wie am Router.

Über eine Android- und iPhone App können Sie die Verbindungsqualität zwischen den einzelnen Boxen und die Zahl der mit jeder Airties-Box verbundenen Geräte sehen. Tippen Sie einen der Airties an, dann sehen Sie alle damit verbundenen Geräte.

# **JÖRGIS** HIEB

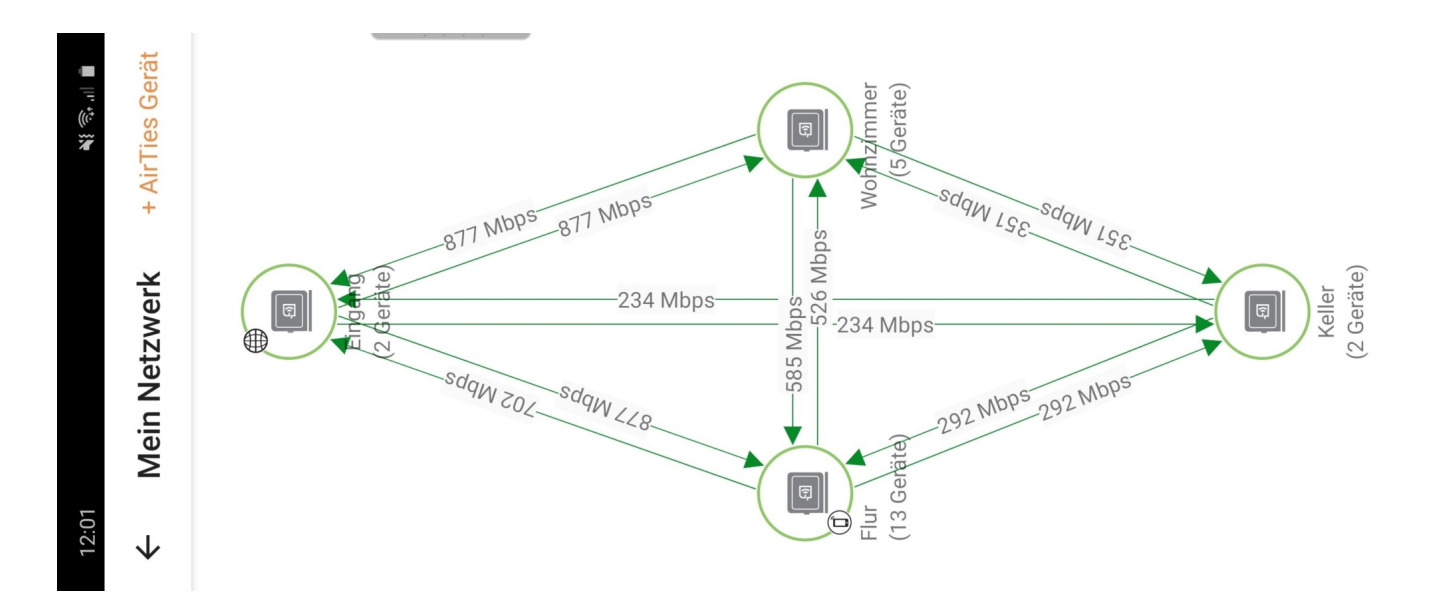

Neben der WLAN-Verbindung können Sie an jede der Boxen zwei Geräte per LAN-Kabel anschließen. Und das ist die Lösung, die für Entertain-Receiver, die nicht direkt am Router stehen, die empfohlene und funktionierende.

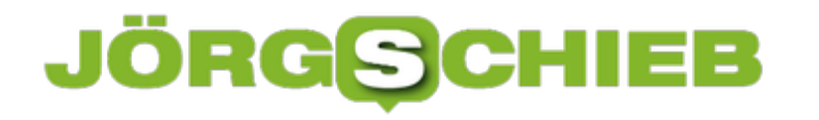

### **Präsentationen in Teams gemeinsam vornehmen**

In der Zusammenarbeit in Microsoft Teams ist die Kommunikation zwischen den Teilnehmern nur einer der Handlungsstränge. Im Gegensatz zu einem echten Termin in einem Meetingraum haben Sie erst einmal keinen Beamer oder Fernseher, mit dem Sie eine Präsentation oder ein Dokument gemeinsam ansehen können. Das bietet Teams aber leicht versteckt als Funktion an!

Um ein Fenster, das auf Ihrem PC geöffnet ist, in das Teams-Meeting zu stellen, klicken Sie in die Mitte Ihres Teams-Fensters, bis die Statusleiste angezeigt wird. In der Mitte finden Sie ein Symbol mit einem Monitor und einem Pfeil nach oben. Klicken Sie dieses an.

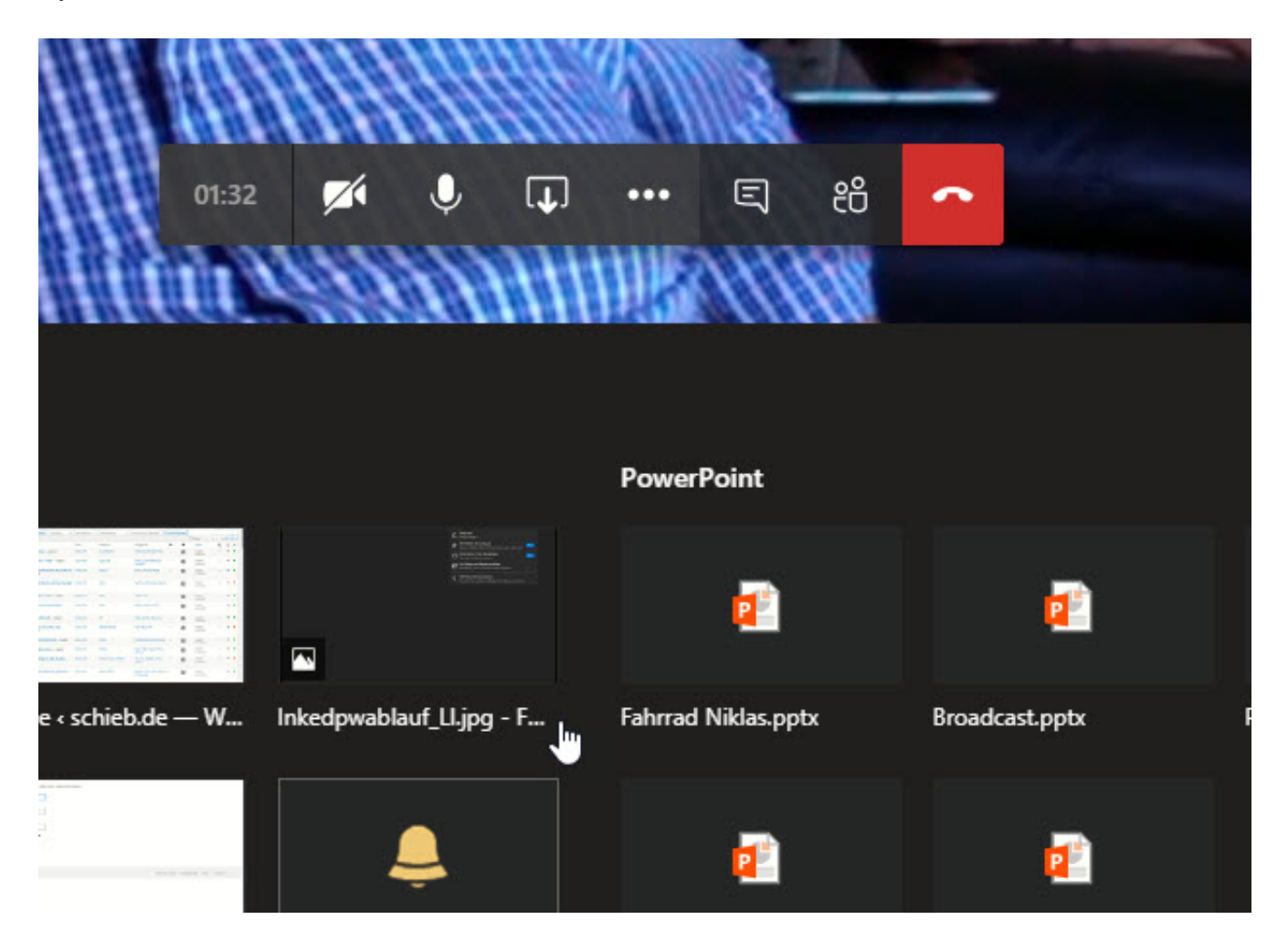

Teams zeigt Ihnen jetzt eine Übersicht der offenen Fenster auf Ihrem PC an. Wählen Sie das aus, das in Teams dargestellt werden soll. Jeder Teilnehmer kann nun Ihren Bildschirm und auch Ihre Mausbewegungen sehen.

# **JÖRG** ЕB

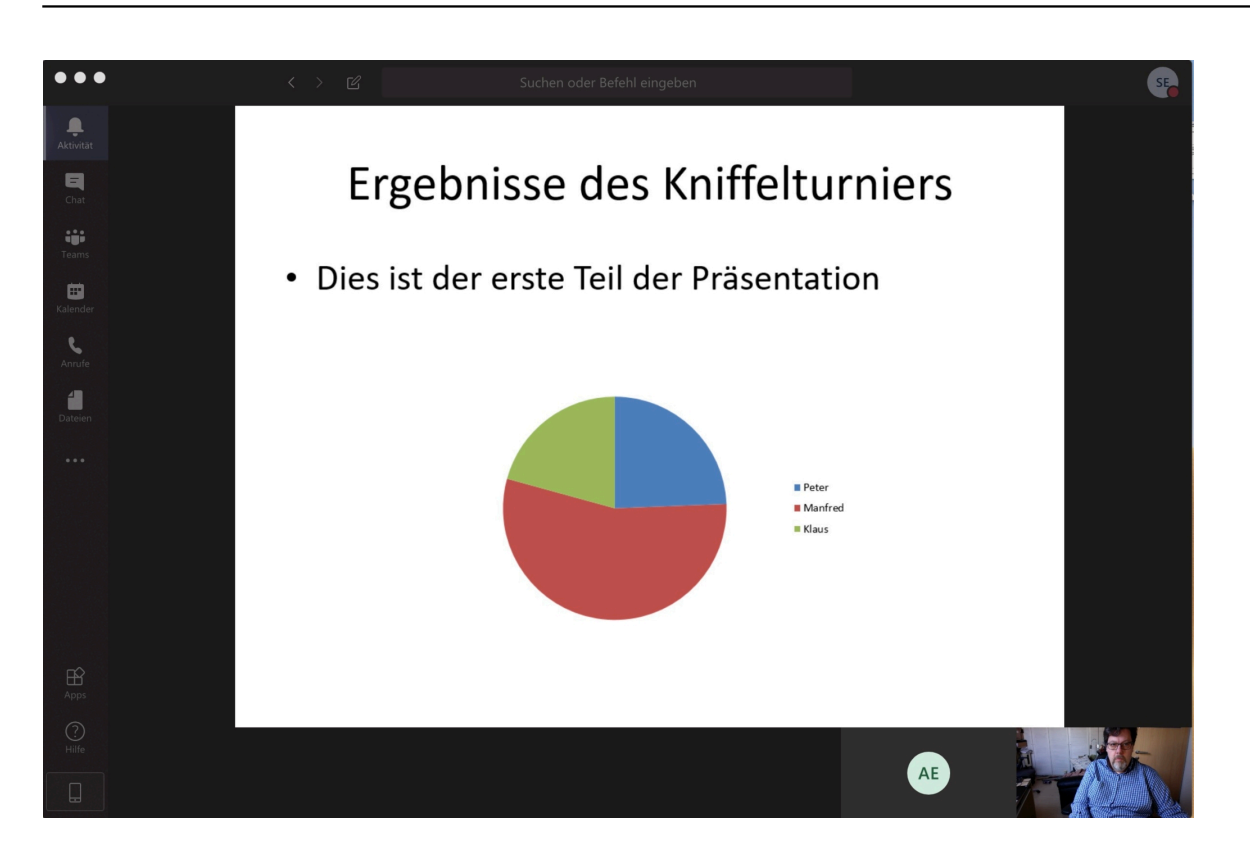

Wenn einer der Teilnehmer an dem Dokument Änderungen vornehmen möchte, dann ist auch das möglich: Jeder in der Konferenz kann auf die Schaltfläche **Steuerung übernehmen** klicken. Der Dokumentinhaber, der es geteilt hat, muss der Übernahme der Kontrolle explizit zustimmen. Er kann sie jederzeit widerrufen.

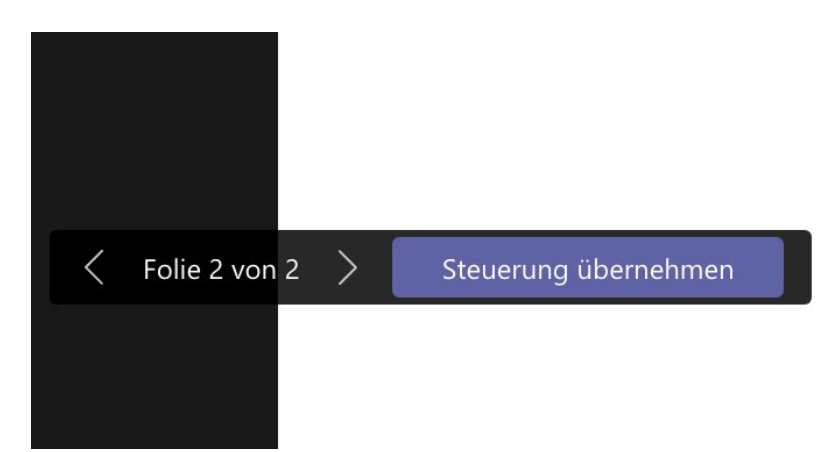

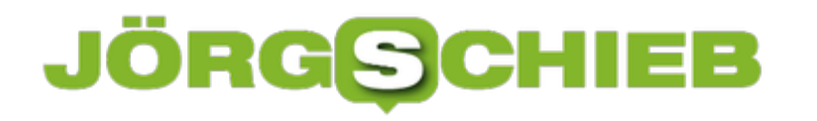

### **Anpassen des Bild-Formats bei Teams-Videokonferenzen**

Teams hat den Vorteil, dass eine nahezu unbegrenzte Zahl an Teilnehmern in einer Videokonferenz miteinander reden - und der Natur der Sache nach sich auch sehen - kann. Das ist durch den intelligenten Umgang von Teams mit den einzelnen Videobildern sehr komfortabel: Die Bilder werden einfach so geschnitten, dass sie optimal auf den Bildschirm passen. Dumm nur, wenn mehrere Leute an einer Kamera sitzen und diese dann abgeschnitten werden. Das lässt sich lösen!

Die Kameras nehmen im Normalfall das Bild im Format 16:9 oder 4:3 auf. Je nach Zahl der Videobilder wird das Bildformat dann auf bis zu 1:1 verändert, unter Verlust der linken und rechten Ränder und der Personen, die dort sitzen. Versteckt können Sie diese automatische Beschneidung ausschalten. Klicken Sie mit der rechten Maustaste auf das entsprechende Kamerabild, dann auf An Frame anpassen.

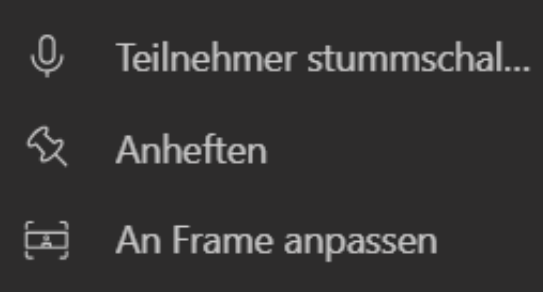

Das Bild wird vollständig dargestellt, was zu schwarzen Rändern oben und unten führen kann. Wenn Sie das nicht wollen und den Platz komplett gefüllt haben wollen, dann klicken Sie auf das Bild und auf **Frame ausfüllen**.

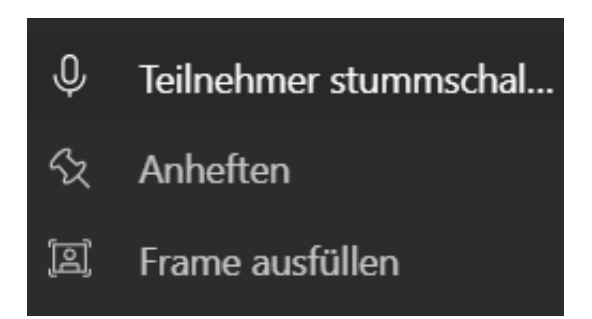

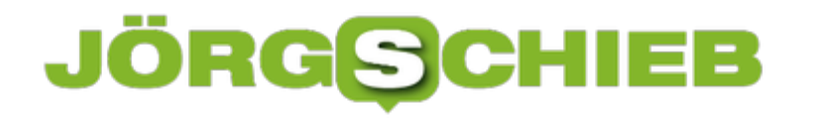

# **Corona: Wie uns OpenSource nützen könnte**

Die Corona App: Seit Wochen sprechen und berichten wir in den Medien darüber. Immer wieder über neue Details, neue Kritik wegen möglicherweise mangelndem Datenschutz, neuen Zeitplänen. Jetzt steht fest: Telekom und SAP entwickeln die Software. In einigen Wochen steht sie dann bereit. Danach dürfen Experten in den Programmcode reinschauen. Erst danach. Alles andere als optimal.

Normalen Usern bringt es nicht viel, in den Quellcode eines Programm zu schauen. Aber Experten können reinschauen und sehen, was und wie da programmiert wurde. Sie können sehen, ob sorgsam mit den Daten umgegangen wird, ob sie verschlüsselt sind, ob die Daten anonymisiert werden und wie. Das erlaubt eine Beurteilung, wie gut die App gemacht ist – und ob sie Vertrauen genießt. Experten müssen also nicht mutmaßen, wie eine Software programmiert ist, sondern können es sehen. Das ist so, als ob man in der Küche eines Restaurants nach dem Rechten sieht.

Im Idealfall können fähige Entwickler aber nicht nur reinschauen in den Code, quasi als Kritiker, sondern auch mitmachen. OpenSource wird das genannt – quelloffen. Da kann dann jeder mitmachen, Vorschläge einbringen, Code bereitstellen – und so Helfen, Fehler zu entdecken oder die Software besser zu machen.

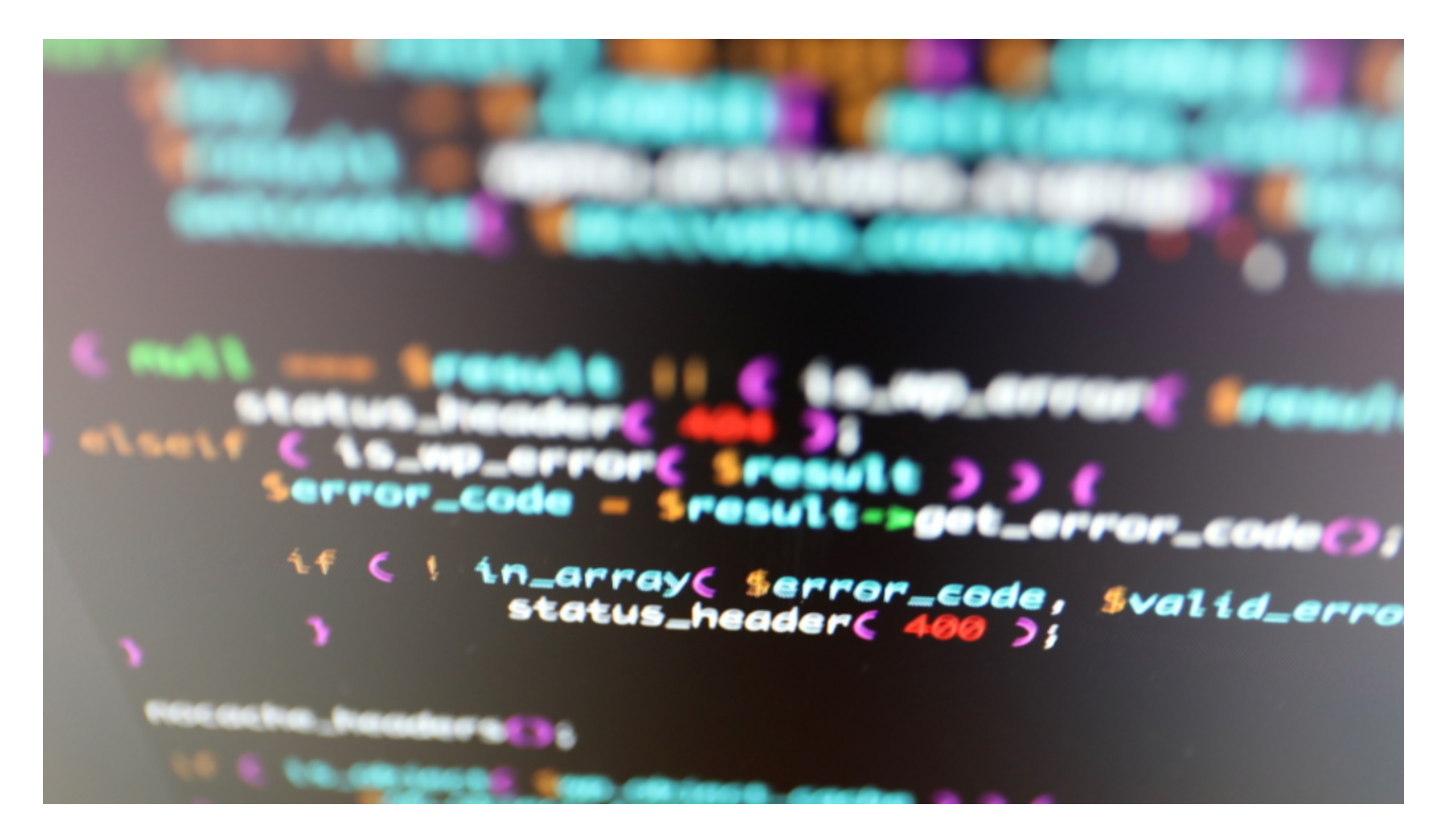

#### **Corona App: Erst nach Veröffentlichung der App quelloffen**

Das wird bei der deutschen Corona App aber nicht gehen. Der Gesundheitsminister hat angekündigt, den Quellcode **nach** der Veröffentlichung der App frei verfügbar zu machen.

Da fragt man sich: Warum? Und kann es nicht beantworten. Wahrscheinlich, weil Telekom und SAP – die beiden Konzerne entwickeln die App federführend – es nicht gewohnt sind, sich bei der Arbeit auf die Finger schauen zu lassen. Wir vergeben uns damit aber eine riesige Chance: Könnten Fachleute wie der Chaos Computer Club von Anfang an reinsehen in den Code, würde das das Vertrauen in der Gesellschaft natürlich enorm erhöhen – und auch die Zahl der Installation in die Höhe schnellen lassen. Genau das brauchen wir ja: viele Installationen.

In Österreich hat man das genau so gemacht. Hier hat das Rote Kreuz eine Stopp Corona App entwickelt – von Anfang an als OpenSource. Da sind prominente Datenschützer wie Max Schrems beteiligt. Die Teans erklären in öffentlichen Pressekonferenzen die Technologie und beantworten Frage. Das ist vorbildlich. Bei uns in Deutschland aber wird das nicht gemacht. Es ist wirklich sehr traurig – und alles andere als modern.

#### **In OpenSource steckt enormes Potenzial**

Der OpenSource-Gedanke ist ja alles andere als neu. Wie könnte dieses Konzept uns generell helfen, bei der Digitalisierung weiterzukommen?

Es gibt eine Menge Potenzial. Generell könnte man fordern: Wenn öffentliche Gelder in die Entwicklung von Software gesteckt werden, ob zur Auswertung von Umweltdaten, zum Betrieb der Verwaltung, für Schulprojekte, sollten die generell OpenSource angelegt sein – sofern nicht wirklich gute, konkrete Gründe dagegen sprechen, etwa wenn es um Sicherheitsaspekte geht.

Der Vorteil: Lösungen müssen nicht 100x entwickelt werden, in diversen Kommunen, sondern 1x – und werden dann dem Bedarf angepasst. Davon haben alle etwas – und wir sparen auch noch eine Menge Geld. Auch in der Schule könnten OpenSource-Projekte eine Menge bringen. Hier liegt die Digitalisierung bekanntlich besonders brach. Warum nicht eine Bundes-App für den virtuellen Klassenraum als OpenSource entwickeln? Das wäre doch mal was...

**schieb.de** News von Jörg Schieb. https://www.schieb.de

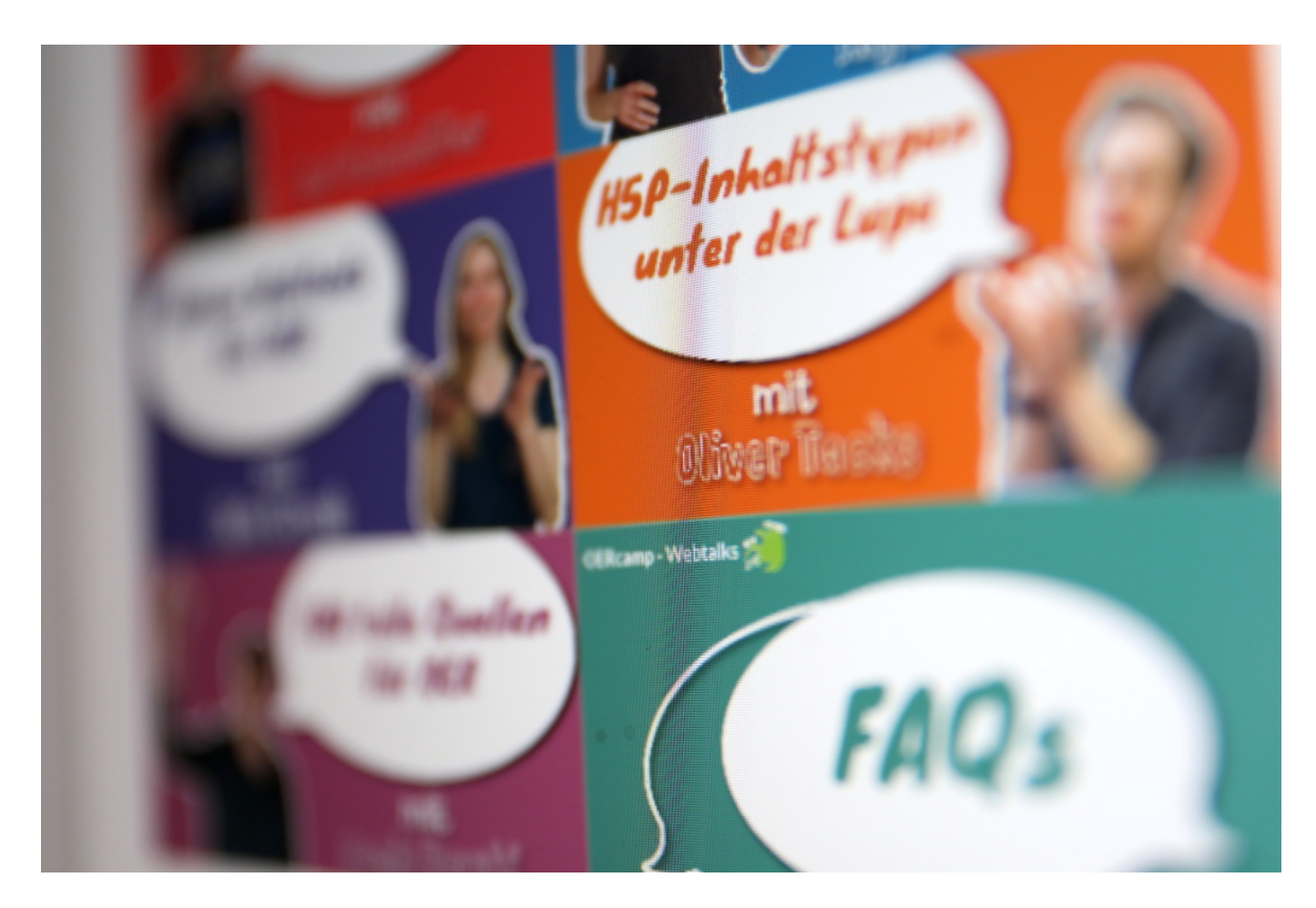

**Aber Schülerinnen und Schüler brauchen doch mehr als nur Tablets und vernetzte Geräte. Sie brauchen gute Inhalte. (Besser: Es muss klar sein, wie man das Lernen über diese Geräte gut organisiert.)**

Richtig. Und auch hier ist Umdenken angesagt. Nicht mehr analog denken – und damit beschränkt. Sondern digital. Wie wäre es mit öffentlichen Lernplattformen? Mit Material zum Lernen, Hausaufgaben, Fotos, Videos, Kursen – jeder Lehrer könnte sich sein individuelles Programm zusammenstellen. Oder auch etwas erarbeiten – und es in die Plattform einstellen, wovon wieder andere möglicherweise profitieren.

Oder Augmented Reality Projekte: Virtuell einen Vulkan besuchen oder eine DNA untersuchen... Open Educational Ressources wird so etwas genannt. Das ist so ähnlich wie OpenSource, nur auf Inhalte bezogen. Mit so etwas sollten sich Bund- und Landesregierung mal beschäftigen. Das wäre eine Digitalpakt, der den Namen verdient.

# **Corona-App: Ein Minister ohne Plan und Sachverstand**

Eine Corona-App kann sehr sinnvoll sein, um Infektionsketten einzudämmen - daran besteht kein Zweifel. Leider hat Bundesgesundheitsminister Spahn die Chance verpasst, ehrlich mit der Bevölkerung umzugehen. Ein Hickhack bei den Argumenten - und leider auch nicht immer die ganze Wahrheit gesagt. Kein Wunder, dass viele Menschen verunsichert und misstrauisch sind.

Was für ein Hickhack. Man könnte meinen, in Berlin sitzen lauter Anfänger und Dilettanten, die nicht wissen wie man anspruchsvolle Projekte aufsetzt - und Ziele verbindlich und verständlich kommuniziert.

Die sogenannte Corona-App ist das beste Beispiel dafür: Erst wollte die Regierung von einer App nichts wissen - obwohl sich unabhängige Unternehmer und Wissenschaftler bereits Gedanken um eine Lösung gemacht haben.

Dann doch - irgendwie. Dann sollte es eine europäische Lösung geben. Danach wollte Spahn unbedingt eine zentrale Lösung - obwohl viele Wissenschaftler und Netzexperten gute Argument dagegen hatten. Um nun am Ende, weil die zentrale Lösung nicht durchzusetzen ist, doch für die dezentrale zu plädieren.

R K I  $c_{DS}$ Vielen Dank! Ne sofort helfen Ihre Daten uns Experten. So können wir de Coronavirus besser version wichtige Ressourcen einen Passen Sie weiter

**Die Menschen sind verwirrt - kein Wunder!**

Man kann es den Menschen, die sich nicht tagtäglich mit Kryptographie, Datenschutz und Privatsphäre beschäftigen, wirklich nicht verdenken, wenn sie hier nur noch Bahnhof verstehen. Dieser Polit-Flipper ist schlichtweg eine Zumutung. Man muss den Verantwortlichen natürlich zugutehalten, dass alles neu und zeitkritisch war und ist. Dennoch: Diese Art der Führung verspielt Vertrauen.

Bundesgesundheitsminister Jens Spahn - derzeit von vielen eigentlich als großer Krisen-Manager gefeiert! - hat in der Sache Corona-App wirklich ein katastrophales Management abgeliefert. Ständig wurde die Richtung geändert, ständig wurden neue Dinge versprochen und erzählt - und leider wurde auch verschwiegen, was man eigentlich will.

Beispiel: Was will die Regierung mit einer Corona-App eigentlich erreichen? Neue Infektionsherde schnell erkennen - und eindämmen. Das ist gut, richtig und wichtig. Aber wie soll das genau aussehen? Zuerst wurde der Eindruck erweckt, es ginge "nur" darum, Momente möglicher Infektionsübertragungen zu erkennen - um dann schnell handeln zu können.

Das ist ein sehr wichtiges und richtiges Ziel - und wir sollten so etwas unbedingt haben.

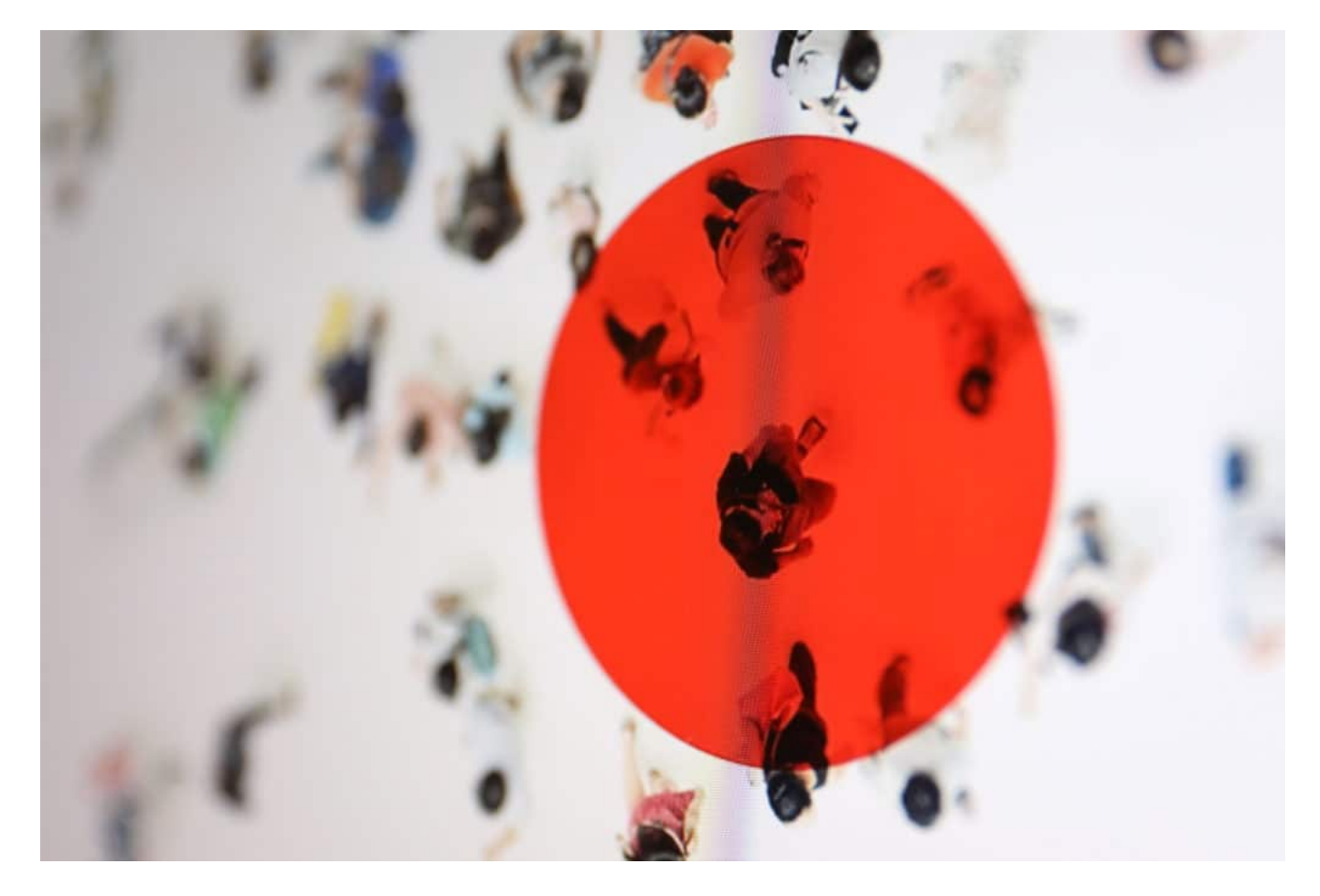

#### **Schwerer Fehler: Jens Spahn hat einiges verschwiegen**

Doch es wurde verschwiegen, dass es noch andere Ziele gibt. Es ist nachvollziehbar, dass die Epidemiologen auch gerne Daten hätten, um die Ausbreitung von Corona einschätzen zu

# **JÖRGIS**

können. Dafür müssen aber auch zentral Daten über Aufeinandertreffen und Infektionsgeschehen her. Auch das kann ich verstehen - es ist aber datenschutztechnisch etwas problematischer.

Das hätte von Anfang an klar kommuniziert gehört. Die Salamitaktik war komplett kontraproduktiv - weil sie all jenen Recht gibt, die Verschwörung wittern und "Bespitzeln" auf Dauer. Denn eine Regierung, die nicht sagt, was sie mit den Daten anstellen will, der glaubt man nicht.

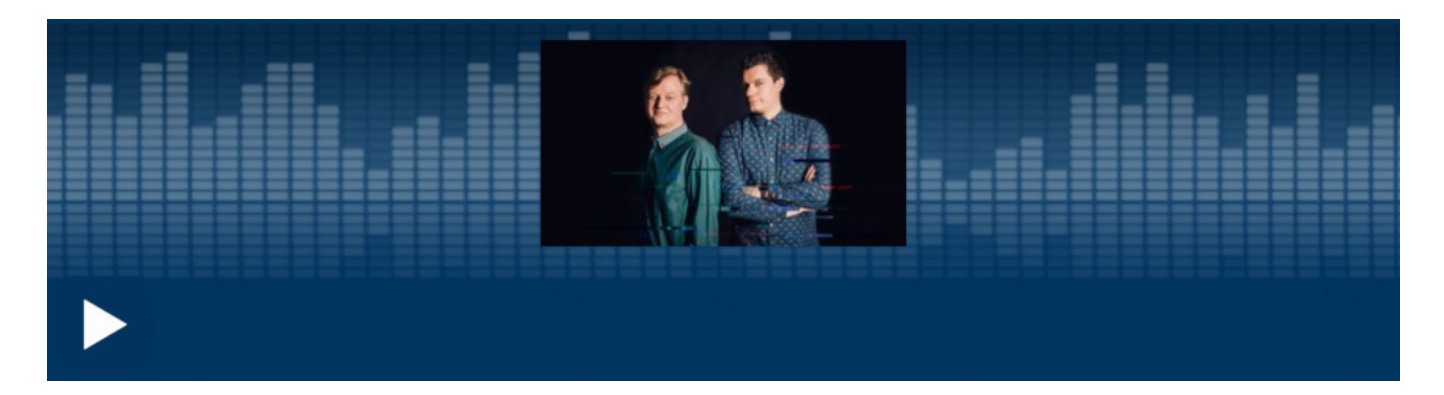

CosmoTech Podcast: Alles, was ihr über Corona-Apps wissen müsst

.

#### **Untätigkeit in der Vergangenheit erklärt heutige Planlosigkeit**

Ein zerstörerisches Verhalten. Denn die App basiert auf Vertrauen: Nur wenn wenigstens 60% der Bevölkerung die App konsequent nutzen, ist sie so richtig wirksam. Durch das unkoordinierte und wenig vertrauenswirksame Handeln der Verantwortlichen ist dieses Ziel gefährdet.

Schlussbemerkung: Das alles hätte sich vermeiden lassen. Hätte die Regierung schon längst Pläne erarbeitet - nicht nur für dieses Problem. Dass uns eine Epidemie erwartet, war seit 2013 bekannt. In Asien hat man das ernst genommen - und deshalb konnten Taiwan, Hongkong und Südkorea auch so schnell reagieren.

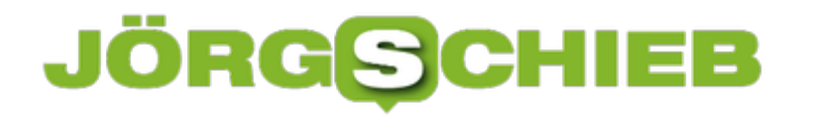

### **Digitalisierung: Bitte endlich kompetent angehen!**

Die Digitalisierung: In Zeiten von Corona scheint sie sich so richtig zu bewähren. Millionen von Menschen arbeiten von zu Hause aus. Im Home Office. Ohne Internet und Cloud wäre das überhaupt nicht oder nur schwer vorstellbar.

Weil wir heute aber sowieso vieles online erledigen, kann man genauso gut zu Hause sitzen. Und von dort E-Mails von Kunden oder Kollegen beantworten, auf Dokumente und Daten zugreifen, Prozesse lostreten oder sich mit Kolleginnen und Kollegen im Video-Chat absprechen.

#### **Ohne Digitalisierung aufgeschmissen**

Zweifellos eine gute Sache. Ohne Digitalisierung wären wir im Augenblick wahrscheinlich aufgeschmissen.

Aber es ist auch ein guter Zeitpunkt, genauer hinzuschauen: Was funktioniert, was funktioniert nicht? Was läuft gut, was ist ein Risiko? Denn wir sehen aktuell, was passiert, wenn eine Gesellschaft schlecht vorbereitet ist.

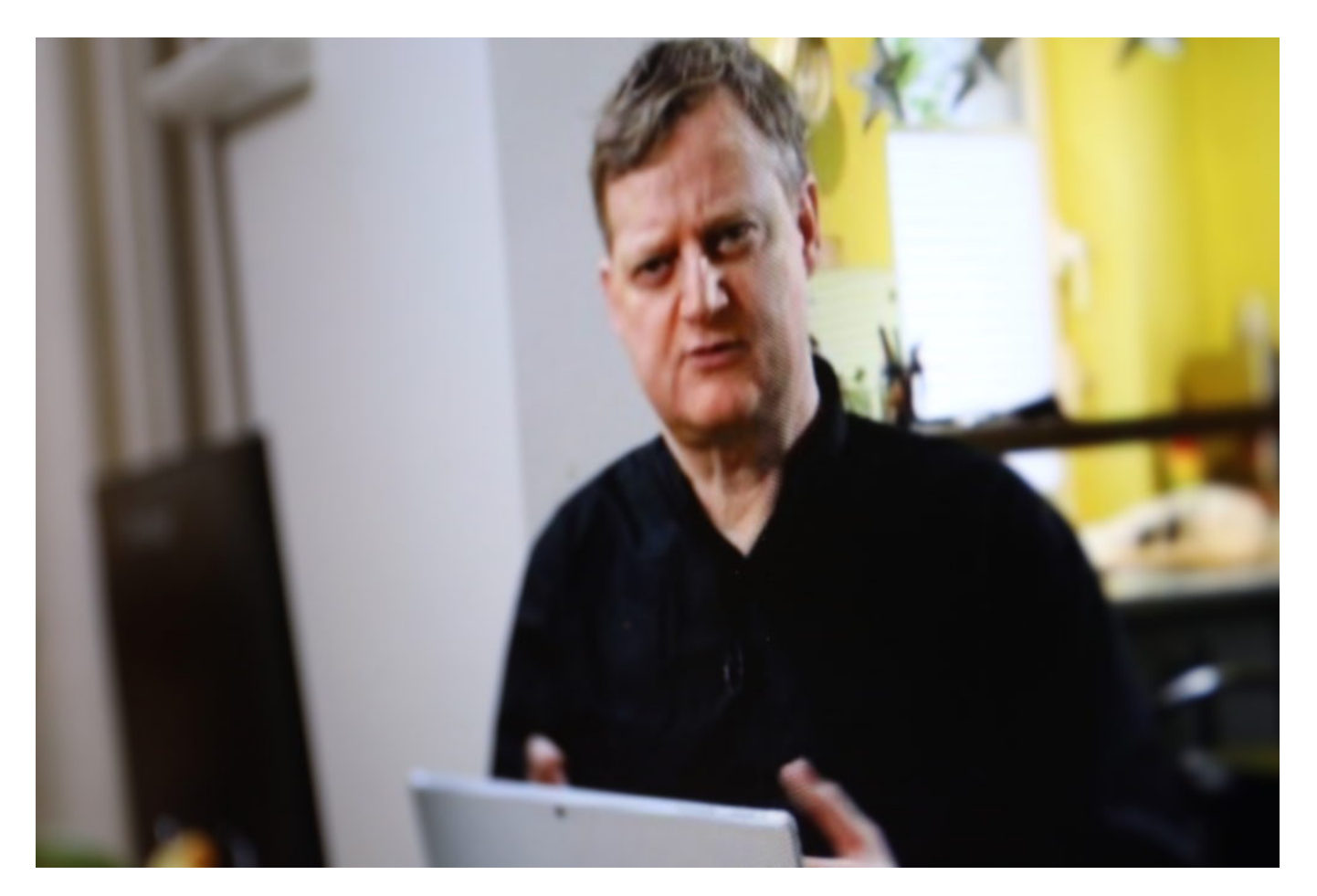

**Leitung wird schnell knapp**

Fangen wir mal mit profanen Dingen an. Der Internetzugang. Wer zu Hause keine schnelle Datenleitung hat, der ist aufgeschmissen. Wie sollen sich im Home Office große Dokumente übertragen lassen? Wie sollen Video-Konferenzen ohne nervige Aussetzer funktionieren?

Ganz zu schweigen davon, dass selbst eine 16-Mbit-Leitung knapp wird, wenn die Kinder Home Schooling machen, zwei Erwachsene Home Office – und irgendwer will auch noch parallel Netflix schauen.

#### **Letzte Meile - grottenschlechtes Internet**

Es wird gerade überdeutlich: Wir haben in Deutschland – auf der letzten Meile!, also die paar Meter vom Schaltkasten in die Wohnung – ein grottenschlechtes Internet. Viel zu viel Kupfer. Kaum Glasfaser.

Die Regierung schwadroniert zwar seit Jahren davon, Deutschland fit zu machen, tut es aber nicht. Dutzende Länder sind besser aufgestellt als wir.

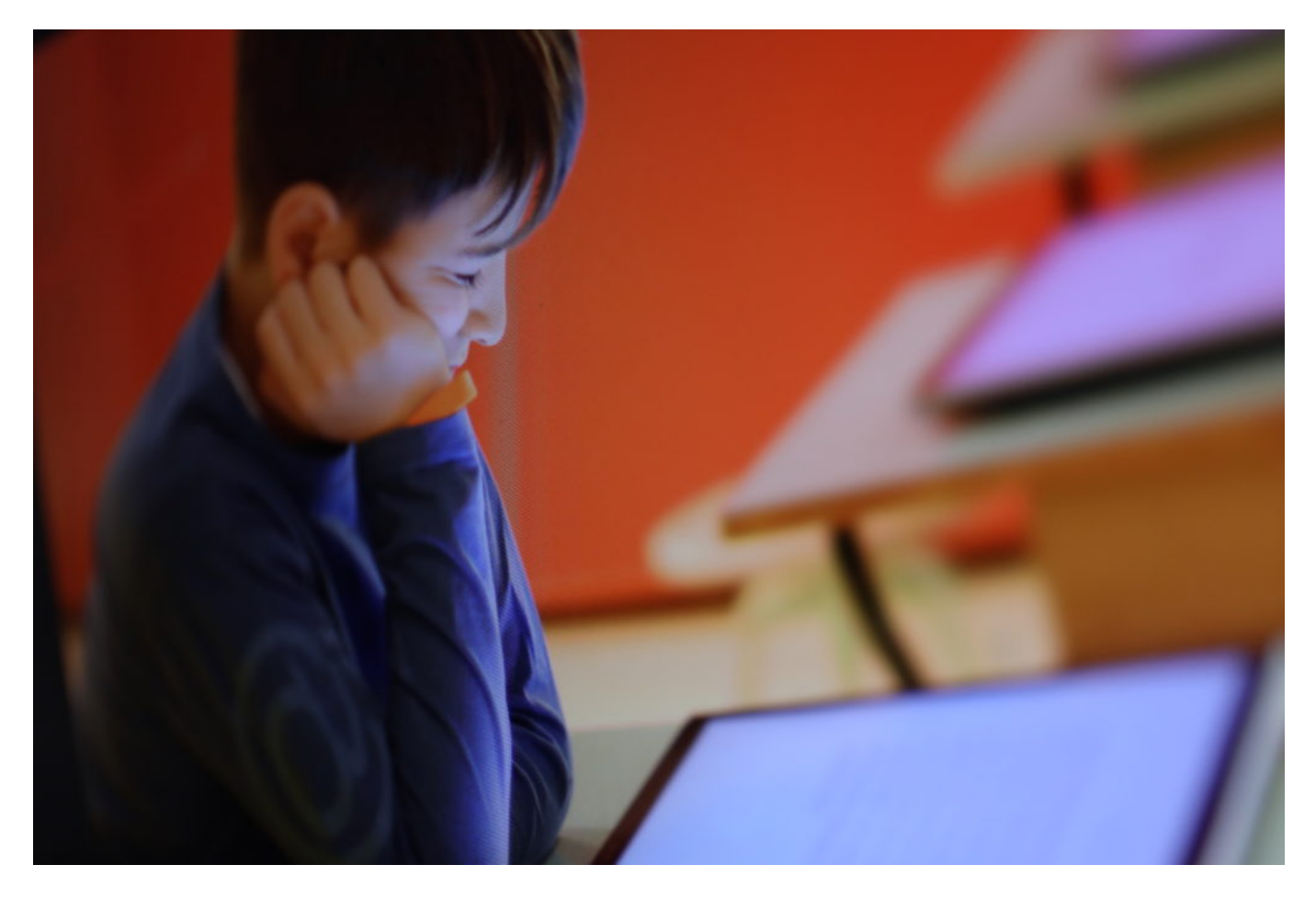

#### **Deutsche Schulen: Digitale Diaspora**

Ganz zu schweigen von den Schulen. Die sind im Augenblick hoffnungslos überfordert. Es gibt eben **keine** Digitalstrategien in den Schulen. Mangelhafte Ausstattung. Keine digitalen Lehrmaterialien.

Ein Armutszeugnis: Wäre nicht immer nur von Digitalisierung gesprochen worden, sondern hätte man sich wirklich angestrengt, ständen die Schulen jetzt viel besser da.

Es reicht definitiv nicht, Schulen mit ein paar Tablets auszustatten. Es braucht Konzepte. Eine komplett neue Denke. Wenn man das mit der Digitalisierung ernst meint, dann bitte – machen. Doch es wird immer nur geredet. Leidtragende sind unsere Kinder.

#### **Ärmel hoch und anpacken!**

Wir sehen gerade, dass Digitalisierung sehr wichtig und nützlich sein kann. Aber nur, wenn es intelligente Konzepte gibt. Die auch funktionieren. Die Datenschutz achten – und Menschen, Beamte, Angestellte und Bürger mit einem guten Netz versorgen.

Nur über Digitalisierung reden, das bringt rein gar nichts. Ärmel hoch und anpacken, das ist angesagt. Es wird aller höchste Zeit.

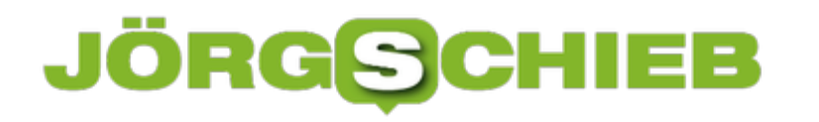

# **Automatische Wiedergabe und Untertitel bei Netflix einstellen**

Wenn Sie gerade vie Freizeit haben, dann verwenden Sie diese zu einem guten Teil für das Ansehen von Serien und Filmen auf einem der diversen Streaming-Dienste wie beispielsweise Netflix. Der ist schnell und einfach zu bedienen, aber mit einigen kleinen Tricks machen Sie die Erfahrung noch angenehmer.

Nervt Sie das automatische Weiterspielen, wenn eine Folge einer Serie zu Ende ist? Es mag gut gemeint sein, wenn Sie mehrere Folgen nacheinander schauen wollen. Wenn nicht, dann bedeutet schon ein kurzer Moment der Unaufmerksamkeit, dass die nächste Folge anfängt.

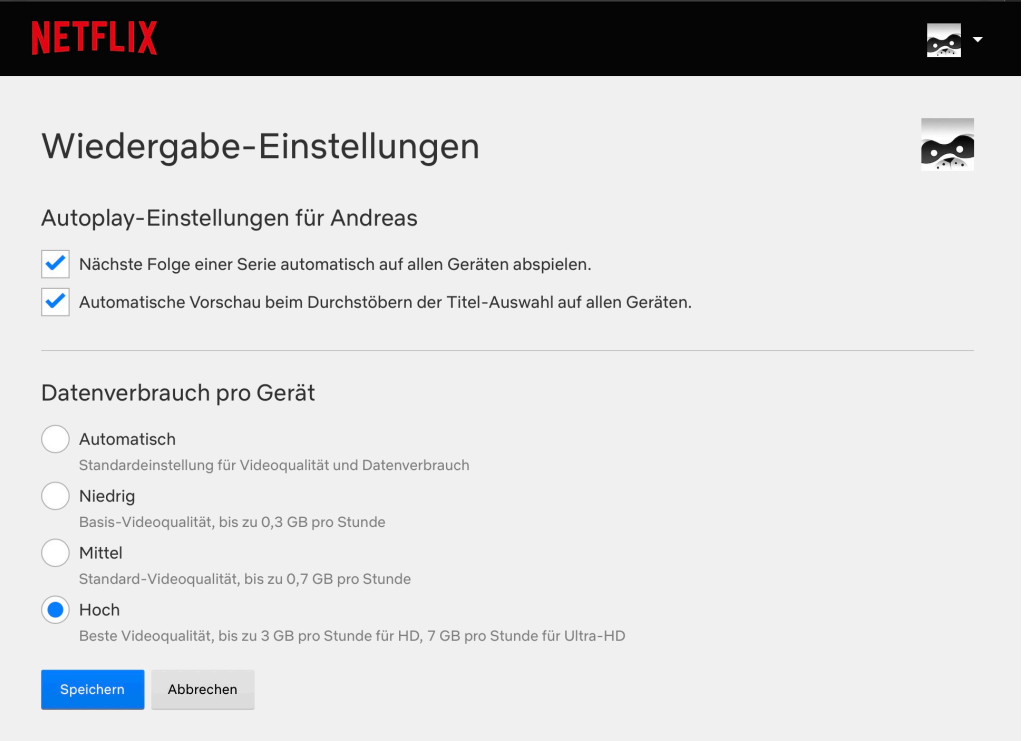

Um das auszuschalten, gehen sie auf die Netflix-Seite und dort in Ihr **Profil** > **Konto** > **Profile und Kindersicherung**. Unter Wiedergabeeinstellungen können sie dann die automatische Wiedergabe ausstellen. Auch das nervige automatische Anspielen von Szenen aus einer mit dem Cursor markierten Serienfolge können Sie hier ausschalten.

Auch toll: Wenn Sie beim Fernsehen keine Brille tragen wollen, weil Sie die Bilder erkennen, aber bei Untertiteln dann doch Schwierigkeiten haben: Wählen Sie im obigen Einstellungsmenü unter **Untertitel-Anzeige** einfach eine große Schriftart, oder aktivieren Sie eine farbige Hinterlegung, sodass der höher und die Schrift besser lesbar ist!

# **NETFLIX**

# Untertitel-Anzeige

Untertitel-Optik für "Andreas" auf allen unterstützten Geräten ändern.

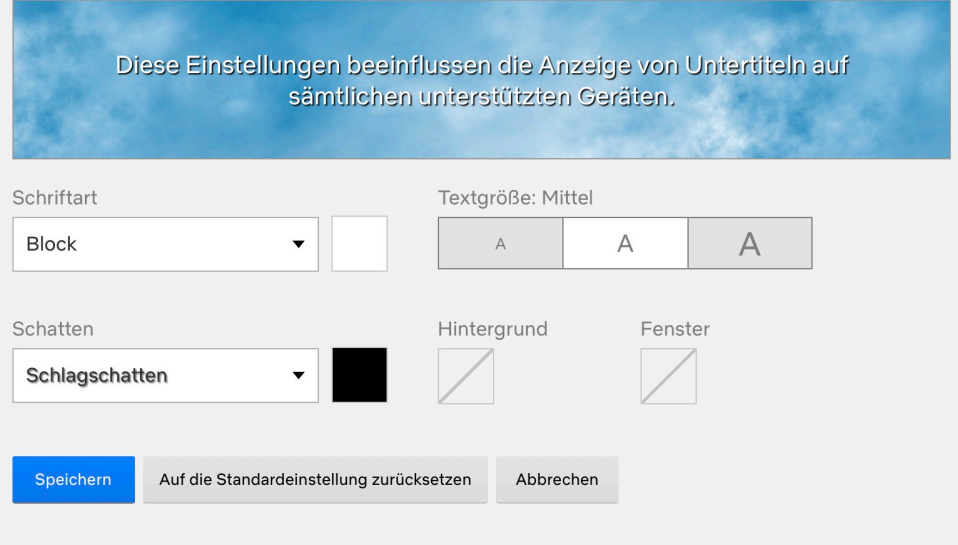

# **Schnelle Videokonferenzen in Kleingruppen bei WhatsApp**

Wenn man sich nicht sehen kann, dann müssen Alternativen her. Alternativen, die schnell und einfach zu bedienen sind und möglichst viele Funktionen haben. Bisher ist es so, dass bei WhatsApp zwar Videokonferenzen möglich sind, diese aber nicht mal eben so nebenbei gestartet werden können, wenn sie mehrere Teilnehmer umfassen. Das ist jetzt leichter geworden!

WhatsApp hat im Jahr 2018 die Möglichkeit der Videotelefonate eingeführt. Dazu müssen Sie allerdings erst eine Videokonferenz mit einem der Teilnehmer starten, dann können Sie die anderen Teilnehmer einen nach dem anderen einladen. Das kostet Zeit und ist unterwegs nicht ganz so einfach umzusetzen.

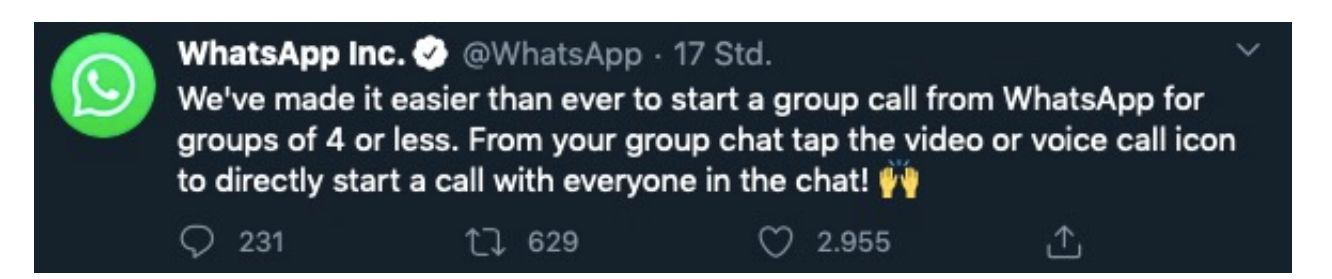

Oft ist es so, dass Sie sowieso schon in einem Gruppenchat mit den Teilnehmern sind und daraus eine Videokonferenz starten wollen. Da ist das manuelle Umschalten auf eine Videokonferenz mit einem Teilnehmer und das Hinzuholen der anderen sinnlos. Die Neuerung von WhatsApp: Wenn Ihr Chat aus maximal vier Teilnehmern besteht, dann können Sie direkt im Chatfenster durch Antippen der entsprechenden Symbole ein Telefonat oder einen Videochat starten.

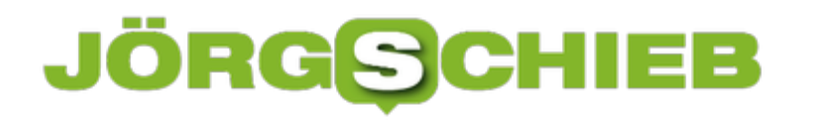

### **Der Computerspielpreis**

Strahlende Gewinner beim Deutscher Computerspielpreis 2020: Die besten deutschen Games wurden jetzt im Livestream ausgezeichnet. Einige richtig gute Titel darunter. In Deutschland entstehen gute Computerspiele.

- Bestes Deutsches Spiel 2020 ist Anno 1800 von Ubisoft
- Sonderpreis der Jury geht an das experimentelle Computerspiel Foldit
- Preisgelder in Höhe von 590.000 Euro vergeben

Premiere beim Deutschen Computerspielpreis 2020: Erstmals wurden die besten deutschen Spiele des Jahres ausschließlich im Livestream ausgezeichnet. Das Beste Deutsche Spiel ist Anno 1800. Damit gehen 100.000 Euro Preisgeld an das Team von Ubisoft Mainz. Der Sonderpreis der Jury geht an Foldit, ein experimentelles Computerspiel, das der Wissenschaft bei der Optimierung von Proteinen helfen soll und so einen Beitrag zur Bekämpfung des Corona-Virus leisten kann.

Moderatorin Barbara Schöneberger und YouTuber Nino Kerl führten am Montag, den 27. April 2020, durch die unterhaltsame Preisverleihung. Tausende Zuschauer verfolgten die Show online. Der Deutsche Computerspielpreis würdigte die besten Spiele in 15 Kategorien und vergibt in diesem Jahr Preisgelder in Höhe von 590.000 Euro.

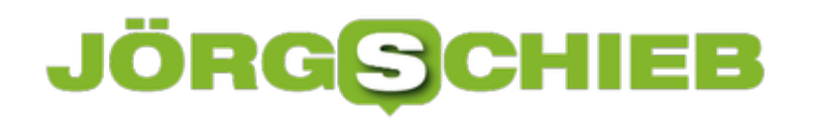

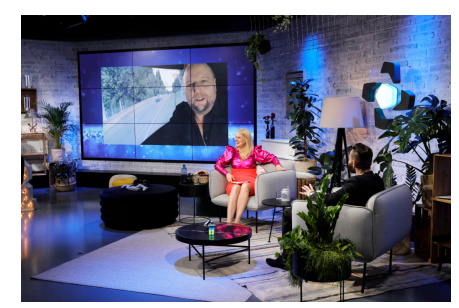

Preisverleihung in Zeiten von Corona: Im Studio und mit Schalten[/caption]

#### **Preisverleihung wegen Corona ausschließlich online**

Mit dem neuen Format der Preisverleihung präsentierten die Ausrichter eine völlig neue Show und reagierten so auf die Einschränkungen durch die Corona-Pandemie. So gelang es, auch in diesem Jahr die besten Games und die Teams hinter den Spielen zu würdigen. In einem TV-Studio begrüßten Moderatorin Barbara Schöneberger zusammen mit YouTuber Nino Kerl die Spielerinnen und Spieler Deutschlands an den Screens zuhause.

Nach einem Videogruß von Staatsministerin Dorothee Bär, Bundesminister Andreas Scheuer und Felix Falk, Geschäftsführer des Branchenverbandes game, wurden die Gewinner-Teams per Live-Schalten in den abwechslungsreichen Livestream geholt. Auch die Laudatorinnen und Laudatoren wurden zugeschaltet.

#### **Übersicht der Preisträger 2020**

#### **Bestes Deutsches Spiel (dotiert mit 100.000 Euro)**

• Anno 1800 (Ubisoft Mainz / Ubisoft)

#### **Die weiteren zwei Nominierten in dieser Kategorie erhalten jeweils 25.000 Euro:**

- Sea of Solitude (Jo-Mei / Electronic Arts)
- [caption id="attachment\_769154" align="alignnone" width="1030"]
	- Through the Darkest of Times (Paintbucket Games / HandyGames)

**Bestes Familienspiel (dotiert mit 75.000 Euro)**

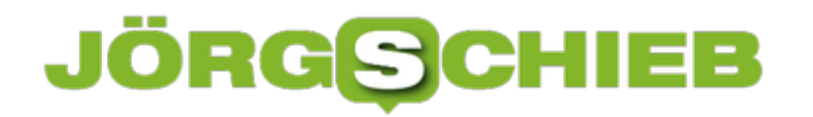

• Tilt Pack (Navel / Super.com)

#### **Nachwuchspreise – Bestes Debüt (dotiert mit 40.000 Euro)**

The Longing (Studio Seufz / Application Systems Heidelberg)

#### **Nachwuchspreise – Bester Prototyp (dotiert mit 35.000 Euro)**

Couch Monsters (Laurin Grossmann, John Kees, Marie Maslofski, Dennis Oprisa, Luca Storz, Jaqueline Vintonjek - HTW Berlin)

#### **Die weiteren vier Nominierten in dieser Kategorie erhalten jeweils 20.000 Euro:**

- Echoes of Etrya (Nik Douglas, Sylvia Exner, Lisa Günther, Robin Hentschel, Silvan Koch, Pia Krensel, Jacob Menz, Melina Stratmann, Soren Wagner - S4G School for Games)
- 

Prim (Oskar Alvarado, Bryan Atkinson, Jonas Fisch, Florian Genal, Michael Kenny, Maria Pendolino, Sascha Schneider - CMMN CLRS)

Sonority (Franca Bittner, Marvin Clauß, Nadine Harter, ?ahin Kablan, Madeline Reinaldo Mendoza, Lisa Nonnemacher, Clemens Sandner, Alice Schlotterbeck, Elisa Schorrig, Willi Schorrig, Vladyslav Trutniev – HdM Stuttgart)

Wild Woods (Nadja Clauberg, Moritz Heinemeyer, Johannes Kutsch, Eric Massenberg, Marcus Meiburg - HAW Hamburg)

#### **Beste Innovation und Technologie (dotiert mit 30.000 Euro)**

Lonely Mountains: Downhill (Megagon Industries / Thunderful Publishing)

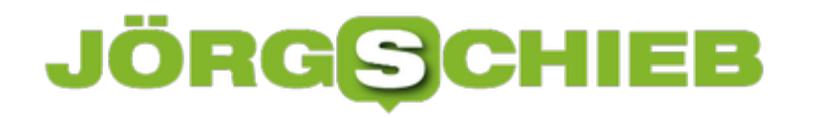

#### **Beste Spielewelt und Ästhetik (dotiert mit 30.000 Euro)**

• Sea of Solitude (Jo-Mei / Electronic Arts)

#### Bestes Gamedesign (dotiert mit 30.000 Euro)

• Anno 1800 (Ubisoft Mainz / Ubisoft)

#### **Bestes Serious Game (dotiert mit 30.000 Euro)**

Through the Darkest of Times (Paintbucket Games / HandyGames)

#### **Bestes Mobiles Spiel (dotiert mit 30.000 Euro)**

• Song of Bloom (Kamibox)

#### **Bestes Expertenspiel (dotiert mit 30.000 Euro)**

Avorion (Boxelware)

#### **Bestes Internationales Spiel (undotiert)**

Star Wars Jedi: Fallen Order (Electronic Arts)

#### **Bestes Internationales Multiplayer-Spiel (undotiert)**

• Apex Legends (Electronic Arts)

#### **Spielerin/Spieler des Jahres (undotiert)**

Gob b (Fatih Dayik)

#### **Bestes Studio (dotiert mit 30.000 Euro)**

Yager Development (Berlin)

#### **Sonderpreis der Jury (undotiert)**

• Foldit

#### **Publikumspreis (undotiert)**

The Witcher 3: Wild Hunt für Nintendo Switch (CD Projekt RED / Bandai Namco)

Die Ausrichter des DCP sind die Bundesregierung – vertreten durch die Staatsministerin für Digitalisierung Dorothee Bär und das Bundesministerium für Verkehr und digitale Infrastruktur (BMVI) – sowie der game – Verband der deutschen Games-Branche. Unterstützt werden sie dabei von der Stiftung Digitale Spielekultur. Das Bayerische Staatsministerium für Digitales förderte die Preisverleihung 2020.

### **JÖRGE CHIEB**

# **Vorsicht bei der Apple Mail-App**

Die E-Mail ist immer noch eines der Standard-Kommunikationsmedien, und durch sie werden eine Menge an privaten und vertraulichen Kontakten versendet. Da sollten Sie sich darauf verlassen können, dass diese Vertraulichkeit auch gewahrt bleibt. Bei der Apple Mail-App für iOS ist jetzt eine Sicherheitslücke aufgetaucht, der Sie abhelfen können und sollten.

Das Bundesamt für Sicherheit in der Informationstechnik (BSI) hat eine Erklärung der US-Sicherheitsfirma zecOps bestätigt. dass es bis zur iOS-Version 13.4.1 eine Lücke in der iOSinternen Mail-App gibt, die es Angreifern erlaubt, eine Mail vom Gerät zu verschicken, die so viel Speicher benötigt. dass das iPhone oder iPad dann komplett blockiert ist. Die Lücke existiert der Analyse nach bereits seit iOS 6 und lässt sich damit bis in den September 2012 zurückverfolgen.

Die Lösung: Deinstallieren Sie die Mail-App oder schalten Sie die automatische Synchronisation unter **Einstellungen** > **Passwörter und Accounts aus**, bis Apple durch ein Update Abhilfe schafft. Solange können Sie Ihre E-Mails über einen Webzugang oder ein anderes Mailprogramm wie beispielsweise Microsoft Outlook abfragenn.

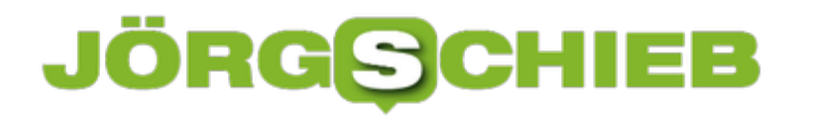

### **Herausfinden des Pfades einer Datei**

Wenn Sie im Netzwerk arbeiten, dann bewegen Sie sich nicht nur auf Datenträgern und lokalen Laufwerken, sondern auch auf Netzlaufwerken. Deren Bezeichnungen sind meist lang und unleserlich. Auch bei einer lokalen Ordnerstruktur kann der Dateiname inkl. seines Speicherorts so lang sein, dass Sie beim Weitergeben an einen anderen Anwender wenig Lust haben, diesen zu tippen. Das geht auch einfacher!

Der Windows Explorer ist das Standardprogramm für Ihren Weg durch die Ordnerstrukturen. Wenn Sie ein Netzwerklaufwerk ansprechen wollen, dann klicken Sie auf **Netzwerk** und suchen Sie den Server und das Laufwerk hinaus. Alternativ geben Sie den Namen des Servers mit "" am Anfang ein. Wenn Sie jetzt eine Datei oder einen Ordner gefunden haben, dessen Pfad Sie weitergeben, dann haben Wie zwei Möglichkeiten:

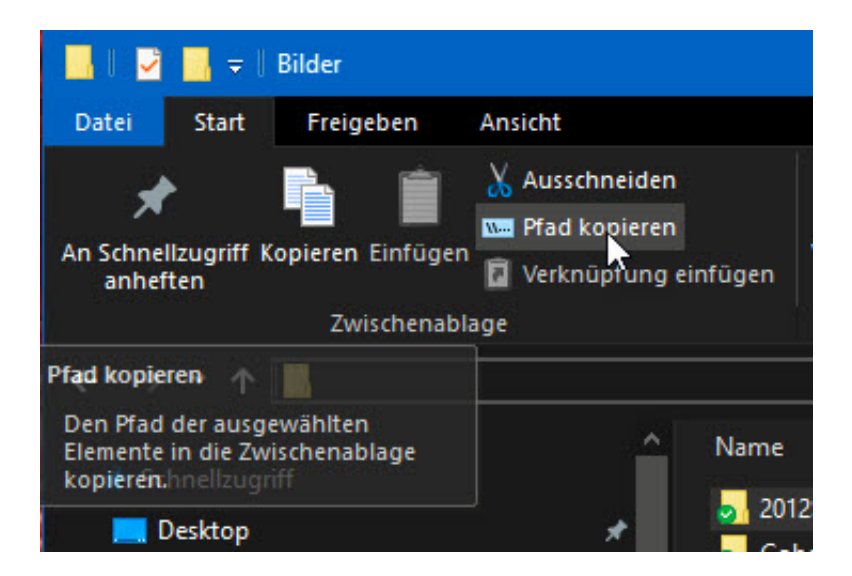

- 1. Klicken Sie mit der rechten Maustaste auf die Datei oder den Ordner und dann auf Eigenschaften. Unter **Ort** finden Sie den aktuellen Pfad, den Sie markieren und kopieren können.
- 2. Markieren Sie Datei oder Ordner, dann klicken Sie im Reiter **Start** auf **Pfad kopieren**. Der Pfad (nur der Ordner bei einem Verzeichnis, Ordner und Dateiname, wenn Sie eine Datei angewählt haben) befindet sich direkt in der Zwischenablage.